# Motherboard 7KT400ANL/ 7KT600NL

| Chapter 1 Specifications                 | 4  |
|------------------------------------------|----|
| 1.1. Introduction                        | 4  |
| 1.2. Specifications and Features         |    |
| CPU                                      |    |
| Chipset for 7KT400ANL                    |    |
| Chipset for 7KT600NL                     |    |
| DDR SDRAM Memory                         |    |
| Universal Serial Bus                     | 5  |
| Integrated AGP Interface                 | 5  |
| LAN On Board (optional)                  | 6  |
| WOL (Wake On LAN)                        | 6  |
| Award BIOS                               |    |
| ATA 133 On Board                         |    |
| SATA RAID Interface On Board             |    |
| PCI-Based AC 97 Digital Audio Processor  | 6  |
| 1.3. 7KT400ANL/7KT600NL                  |    |
| 1.4 CPU Installation                     |    |
| 1.5 DDR SDRAM Installation               | 8  |
| 1.6. Connectors & Jumpers Setting        | 9  |
| 1.6.1 Back Panel I/O Connectors          |    |
| 1.6.1.1 PS/2 Mouse / Keyboard CONN       |    |
| 1.6.1.2 4xUSB Ports on Back Panel:       |    |
| 1.6.1.3 Serial Interface Port: COM1/COM2 |    |
| 1.6.1.5 Audio Port Connectors            |    |
| 1616 LAN Connector: RI45                 | 10 |

#### **Contents**

| 1.6.2 ATX Main Power Connectors: ATXPWR         | 11 |
|-------------------------------------------------|----|
| 1.6.3 Floppy Disk Connector: FDD                |    |
| 1.6.4 Hard Disk Connectors: IDE1/IDE2           | 11 |
| 1.6.5 Cooling Fan Connectors:                   |    |
| 1.6.6 CD Audio-In: CD_IN1                       | 12 |
| 1.6.7 Wake On LAN Connector: WOL                | 12 |
| 1.6.8 USB Pin Headers: USBR4/5 and USB6/7       | 13 |
| 1.6.9 AGP 8X/4X Slot                            | 13 |
| 1.6.10 Front Panel Connectors: PANEL1           | 14 |
| 1.6.11 Infrared module: IR/CIR Connector        | 15 |
| 1.6.12 DEBUG-LED1                               | 15 |
| 1.6.13 Serial ATA Connectors: CN2 and CN3       | 15 |
| 1.6.14 Front Audio Connector: FP-AUDIO I        |    |
| 1.6.15 SPDIF Digital Audio Connector: J1        | 16 |
| 1.6.16 CMOS Function Selector: JBAT1            |    |
| 1.6.17 Keyboard/Mouse Wake-up select: J9        | 17 |
| 1.6.18 CN4 and USB4/5 Wake-up Select: J2 and J4 | 18 |
| 1.6.19 CPU Frequency Select: J8                 | 18 |
| Chapter 2 Drivers & Utilities                   | 19 |
| 2.1. Auto-run Menu                              |    |
| 2.2. Installing VIA 4-in-1 Service Pack         |    |
| 2.3. Installing Audio Driver                    |    |
| 2.4. Installing VT8237 RAID Driver              |    |
| 2.4. Illstatting v 1023/ KAID Dilver            | 24 |
| 2.5. LAN Drivers (optional)                     |    |
| Chapter 3. Compatibility Test                   | 25 |
| (1) CPU Compatibility Test                      | 25 |
| (2) Memory Compatibility Test                   | 26 |
| (3) AGP Display Card Compatibility Test         | 28 |

#### **Contents**

| (Chapter 4 will only be presented in CD version.) | 29 |
|---------------------------------------------------|----|
| Chapter 4 BIOS Setup                              | 29 |
| 4.1. BIOS Support                                 |    |
| 4.2. Main Menu                                    |    |
| 4.3. Standard CMOS Features                       |    |
| 4.4. Advanced BIOS Features                       |    |
| 4.5. Advanced Chipset Features                    |    |
| 4.6. Integrated Peripherals                       |    |
| 4.7. Power Management Setup                       |    |
| 4.8. PnP/PCI Configurations                       |    |
| 4.9. PC Health Status                             |    |
| 4.10. Frequency/Voltage Control                   |    |
| 4.11. Load Fail-Safe Defaults                     |    |
| 4.12. Load Optimized Defaults                     |    |
| 4.13. Set Supervisor / User Password              |    |
| 4.14. Save & Exit Setup                           |    |
| 4.15. Exit Without Saving                         |    |
|                                                   |    |

# **Chapter 1 Specifications**

# 1.1. Introduction

7KT400ANL motherboard is an integration of AMD Athlon/Duron CPU in Socket 462 packaging and the North Bridge VIA KT400A (VT8377A) supporting 333/266 MHz Front Side Bus and DDR400/333/266 SDRAM.

7KT600NL motherboard is an integration of AMD Athlon/Duron CPU in Socket 462 packaging and the North Bridge VIA KT600 supporting 400/333/266 MHz Front Side Bus and DDR400/333/266 SDRAM.

Both motherboards are integrated with South Bridge VT8237 to support 16-bit V-Link, Serial ATA/RAID controller, UDMA133/100/66, 10/100 Fast Ethernet LAN and 6-channel AC97 Audio.

The resulting architecture will provide an ideal multi-task environment to support operating systems such as MS-DOS, Windows, Windows NT, Windows ME, Windows 2000, Novell, OS/2, Windows 95/98, Windows 98SE, Windows XP, UNIX, Liunx, SCO UNIX etc. This user-friendly manual is to describe in detail how to install, configure and use this motherboard with drivers and BIOS setup illustrations.

This manual is a general reference of the first release of this motherboard which is subject to update without notice. If any difference is found between this manual and the motherboard you are using, please refer to the Web Site provided on this manual.

# 1.2. Specifications and Features

#### **CPU**

| 400/333/266 MHz System Interface speed for 7KT600NL; 333/266 MHz System Interface speed fro 7KT400ANL | Single Socket 462 for AMD <sup>™</sup> Athlon CPUs 700MHz~3000+ or higher\*, and Duron CPUs 600 ~ 1400 MHz or higher\*

\* The higher frequency CPU should be compatible with Intel CPU specification as well as the motherboard latest BIOS version which is released in our Web Site.

#### Chipset for 7KT400ANL

| VIA KT400A North Bridge | VIA VT8237 South Bridge.

### Chipset for 7KT600NL

| VIA KT600 North Bridge | VIA VT8237 South Bridge.

## **DDR SDRAM Memory**

| Supporting 64/128/256/512....MB DDR module | Supporting Synchronous 400/333/266MHz DDR SDRAM | Supporting DDR 400 SDRAM in 2 DIMM slots (up to 2GB) and other in 3 DIMM slots (up to 3GB) | Supporting CL2/2.5 for DDR266/333 and CL2/3 for DDR 400

#### **Universal Serial Bus**

| Supporting 4 on-board Universal Serial Bus(USB Ports) and 4 external Universal serial Bus(USB Ports). | Supporting USB 2.0/1.1

## **Integrated AGP Interface**

| Supporting 1 x AGP4X/8X slot

#### **PCI**

| Supporting 33MHz 5x PCI Bus slots

#### **Award BIOS**

| Supporting Plug & Play specification which detects the peripheral devices and expansion cards automatically

| Supporting CD-ROM, SCSI, LAN BOOT, Temperature sensor, LAN, Alarm Bus CLK setup

| Supporting Desktop Management Interface (DMI) function for recording mainboard specification

#### ATA 133 On Board

| Supporting four IDE devices.

| Supporting PIO Mode 5, Master Mode, high performance hard disk drives.

| Supporting Ultra DMA 33/66/100/133 Bus Master Mode.

 $|\ Supporting\ IDE\ interface\ for\ high\ density\ HDD\ and\ CD-ROM.$ 

| Supporting LBA mode.

#### SATA RAID Interface On Board

2 x SATA (Serial ATA) ports on board

| Supporting data transfer rate up to 150MB/s in SATA Hard Disk Drive

| Supporting RAID interface by VT8237

## PCI-Based AC 97 Digital Audio Processor

| AC 97 2.2 compatible Codec, 6-channel Audio interface | CMI 9761A on board

#### LAN On Board (optional)

LAN Controller VT6103 on board

| Supporting 1 x RJ45 connector, with 10/100 Mb/s N-way autonegotiation operation

#### WOL (Wake On LAN)

| Supporting system power-on by LAN Ring-up signal.

# 1.3. 7KT400ANL/7KT600NL Layout

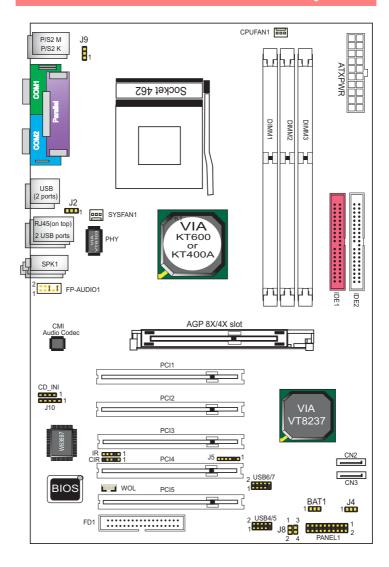

# 1.4 CPU Installation

#### CPU Installation Procedures for Socket 462

- 1. Pull the lever sideways away from the socket then raise the lever to a 90-degree angle.
- Locate Pin 1 in the socket and look for the white dot or cut edge in the CPU. Match Pin 1 with the white dot/cut edge then insert the CPU.
- 3. Press the lever down to complete the installation.
- 4. Make sure the spec of the cooling fan is good enough.
- Please lock the fan on CPU very carefully, or you will damage the resistor array even circuit line on the mainboard.

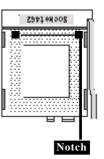

# 1.5 DDR SDRAM Installation

#### **DDR SDRAM Installation Procedures:**

- The DDR socket has a "Plastic Safety Tab" and the DDR memory module has an asymmetrical notch", so the DDR memory module can only fit into the slot in one direction.
- 2. Push the tabs out. Insert the DDR memory modules into the socket at a 90-degree angle then push down vertically to fit onto place.
- 3. The Mounting Holes and plastic tabs should fit over the edge and hold the DDR memory modules in place.

184-pin DDR Module

## Note on SDRAM Support:

| Supporting 64/128/256/512.... MB DDR module

| Supporting Synchronous 400/333/266MHz DDR SDRAM DDR Module Notch

| Supporting DDR 400 SDRAM in 2 DIMM slots (up to 2GB) and other in 3 DIMM slots (up to 3GB) | Supporting CL2/2.5 for DDR 266/333 and CL2/3 for DDR 400

# 1.6. Connectors & Jumpers Setting

#### 1.6.1 Back Panel I/O Connectors

This motherboard provides the following back panel connectors:

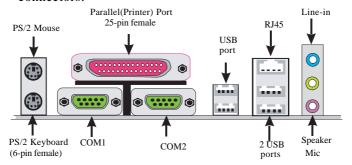

#### 1.6.1.1 PS/2 Mouse / Keyboard CONN.

The motherboard provides a standard PS/2 mouse / Keyboard mini DIN connector for attaching a PS/2 mouse. You can plug a PS/2 mouse / Keyboard directly into this connector.

#### 1.6.1.2 4xUSB Ports on Back Panel:

The motherboard provides a OHCI(Open Host Controller Interface)Universal Serial Bus Roots for attaching USB devices such as a keyboard, mouse and other USB devices. You can plug the USB devices directly into this connector.

#### 1.6.1.3 Serial Interface Port: COM1/COM2

The serial interface port is sometimes referred to as an RS-232 port or an asynchronous communication port. Mice, printers, modems and other peripheral devices can be connected to a serial port. The serial port can also be used to connect computer systems together. If you like to transfer the contents of your hard disk to another system, it can be accomplished with serial port.

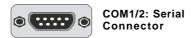

#### 1.6.1.4 Parallel Interface Port

Unlike serial ports, parallel interface ports have been standardized. Sometimes called a Centronics port, the parallel port is almost exclusively used with printers. The parallel port on your system is a 25-pin, DB 25 connector.

#### 1.6.1.5 Audio Port Connectors

Speaker out is a connector for Speakers or Headphones. Linein is used for external CD player, Tape player, or other audio devices. Mic is a connector for the microphones.

#### 1.6.1.6 LAN Connector: RJ45

One RJ45 connector is on Back Panel for networking connection and also provides support for Wake On LAN function.

**RJ45: LAN Connector** 

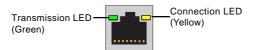

#### 1.6.2 ATX Main Power Connectors: ATXPWR

This connector supports the power button on-board. Using the ATX power supply, functions such as Modem Ring Wake-Up and Soft Power Off are supported on this motherboard . This power connector supports instant power-on functionality, which means that the system will boot up instantly when the power connector is inserted on the board.

ATX 4-pin power connector only support +12V voltage.

|       | Pin | Signal | Pin | Signal |
|-------|-----|--------|-----|--------|
| 10 20 | 1   | 3.3V   | 11  | 3.3V   |
| 10 20 | 2   | 3.3V   | 12  | -12V   |
|       | 3   | GND    | 13  | GND    |
|       | 4   | 5V     | 14  | PS-ON  |
| 7     | 5   | GND    | 15  | GND    |
|       | 6   | 5V     | 16  | GND    |
|       | 7   | GND    | 17  | GND    |
| 1 11  | 8   | PW-OK  | 18  | -5V    |
| 1 11  | 9   | 5V_SB  | 19  | 5V     |
|       | 10  | 12V    | 20  | 5V     |

#### 1.6.3 Floppy Disk Connector: FDD

This connector supports the provided floppy drive ribbon cable. After connecting the single end to the board, connect the two plugs on the other end to the floppy drives.

#### 1.6.4 Hard Disk Connectors: IDE1/IDE2

These connectors are provided with IDE hard disk ribbon cable into the package . After connecting the end of cable with single connector to the mainboard, connect the other two connectors at the other end to your hard disk. If you install two hard disks, you must configure the second drive to Slave mode by setting its jumper settings. BIOS now supports SCSI device or IDE CD-ROM boot up (see "HDD Sequence SCSI/IDE First" & "Boot Sequence" in the BIOS Features Setup of the BIOS SOFTWARE).

## 1.6.5 Cooling Fan Connectors:

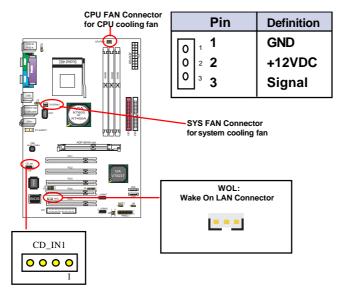

## 1.6.6 CD Audio-In: CD\_IN1

CD\_IN1 are the connectors for CD-Audio Input signal. Please connect them to CD-ROM CD-Audio output connector.

| Pin CDIN | Definition |
|----------|------------|
| 1        | CD-L       |
| 2        | CD-GND     |
| 3        | CD-GND     |
| 4        | CD-R       |

#### 1.6.7 Wake On LAN Connector: WOL

CN2 is an Wake On LAN (WOL) connector for transmitting the Ring signal from a PCI LAN card to wake up system. If you use a PCI LAN card for system networking, you can connect this Wake On LAN connector with the PCI LAN card on board for Wake On LAN function.

## 1.6.8 USB Pin Headers: USBR4/5 and USB6/7

USBR2/3 are 2x5 Pin Headers for support of 4 external USB ports. Each USB pin header requires a USB cable to connect to the chasis Front Panel for expansion of two USB ports.

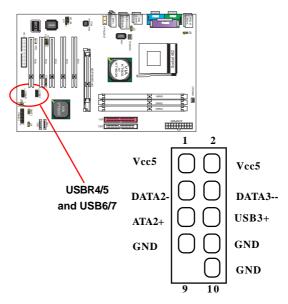

### 1.6.9 AGP 8X/4X Slot

AGP 8X/4X Slot on board supporting AGP 8X/4X digital display.

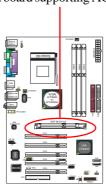

#### 1.6.10 Front Panel Connectors: PANEL1

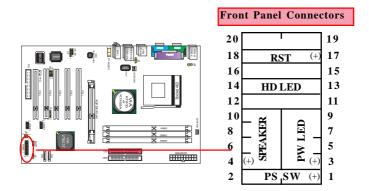

#### **PSSW**

The system power is controlled by a momentary switch connected to this lead. Pushing the button once will switch the system ON.

#### Power LED Lead (PW\_LED)

The system power LED lights when the system power is on.

#### **Speaker Connector (SPEAKER)**

The speaker (onboard or offboard) provides error beep code information during the Power Self-Test when the computer cannot use the video interface. The speaker is not connected to the audio subsystem and does not receive output from the audio subsystem.

#### Hard Drive LED Connector (HD LED)

This connector supplies power to the cabinet IDE activity LED. Read and write activity by devices connected to the Primary or Secondary IDE connectors will cause the LED to light up.

#### Reset Switch Lead (RST)

The connector can be connected to a reset switch. Press this reset switch to restart system.

#### 1.6.11 Infrared module: IR/CIR Connector

This connector supports the optional wireless transmission and reception infrared module. You must configure the setting through the BIOS setup to use the IR function.

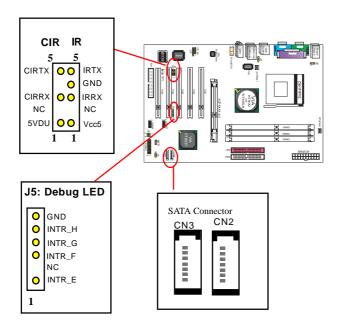

#### 1.6.12 **DEBUG-LED1**

This connector supports the SPIII debug.

#### 1.6.13 Serial ATA Connectors: CN2 and CN3

Two SATA Connectors are built on board for high speed data transfer rate up to 150MB/s. Hard Disk Drive with Serial ATA Interface is supported by these two SATA Connector. For RAID configuration, VT8237 supports CN2 and CN3 to configure RAID 0/1 system. RAID driver is provided in Driver CD for user's installation.

#### 1.6.14 Front Audio Connector: FP-AUDIO I

This connector is a 2-channel audio-out connector supporting audio-out function.

## 1.6.15 SPDIF Digital Audio Connector: J1

J1 supports the digital interface format SPDIF and provides the digital Audio input/output playback and supporting digital device (MD, Speaker)..

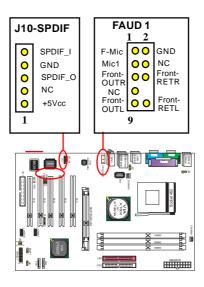

#### 1.6.16 CMOS Function Selector: JBAT1

When you have problem with booting system, you may clear CMOS to restore the optimum default BIOS data.

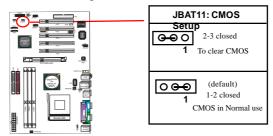

The "Clear CMOS" steps:

- 1. Remove the Jumper cap of JBAT1 from 1-2.
- 2. After 1 or two seconds, set JBAT1 to 2-3 closed with the jumper cap.
- 3. After 1 or two seconds, restore the JBAT1 to 1-2 closed. Now, the CMOS RAM has restored to the optimum default setting.

#### 1.6.17 Keyboard/Mouse Wake-up select: J9

J9 is designed to enable /disable the Power-on-system function by PS/2 Keyboard/Mouse:

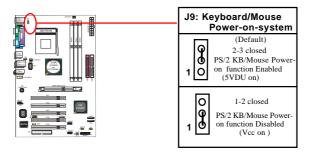

### 1.6.18 CN4 and USB4/5 Wake-up Select: J2 and J4

J2/J4 is designed to enable /disable the Wake-up--system function by USB Keyboard/Mouse (for CN4 and USB4/5):

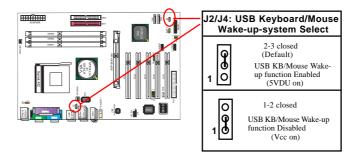

## 1.6.19 CPU Frequency Select: J8

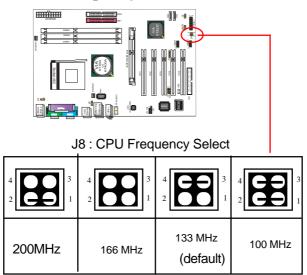

# **Chapter 2 Drivers & Utilities**

There are motherboard drivers and utilities included in the disc attached in this motherboard package. You don't have to install all of them for booting your system. But after you have finished the hardware installation, you have to install an operation system (such as windows XP) before you are able to install any drivers or utilities.

Note: Please be aware of the different Procedures for installing drivers for Windows 98/ME/XP/2000.

# 2.1. Auto-run Menu

You can use the auto-run menu in the driver CD attached in the motherboard package. Then choose the utility or driver to start installation.

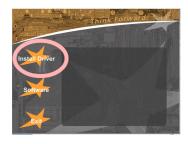

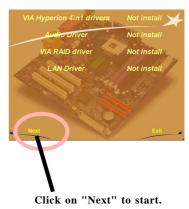

# 2.2. Installing VIA 4-in-1 Service Pack

Enter the item "Chipset" of the Autorun program and install the VIA Service Pack. Follow the illustrations below:

(1)
Click "Next" on the Main
Menu to start.

Aucho Driver Not install
VIA RAID driver Not install
LAN Driver Not install

Not install

VIA Hyperion 4in1 drivers

Click on "Next" to start.

**(2)** 

Click "Next" to continue.

I was not consensuable as a set of whose proper before a recept to fine proper.

I have been consensuable to set of all whose proper before a recept to fine proper.

Concer let up a fine per of the colors are proper prov.

I have a recept to fine the consensuable to recept the color proper was a recept to the colors and the colors and

(3) Click "Yes" to continue

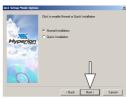

(4) Click "Next" to install VIA ATAPI Vender Support Driver, AGP Driver and VIA INF Driver.

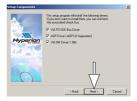

(5)
Tick the Restart button and click "OK" to restart system and complete the Chipset driver setup.

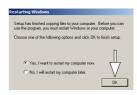

# 2.3. Installing Audio Driver

This motherboard comes with an AC97 CODEC V2.2, 6-channel compatible. You can find the Audio driver from this Auto-run menu.

(1) Click ''on ''Next'' to start Audio setup now.

Click on "Next" to start.

**(2)** 

Click "Next" button to install C-Media Sound.

(3) Click "Next" to continue.

**(4)** 

For WinXP, the hardware setup will be given a warning. Click on the Continue Anyway to continue.

**(5)** 

When this screen appears, click "Next" to continue until finish.

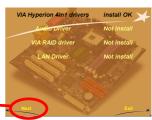

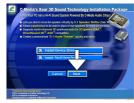

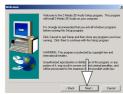

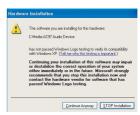

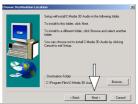

# 2.4. Installing VT8237 RAID Driver

RAID driver should be installed manually into your OS. Following the following instructions to install VT8237 RAID driver into your system.

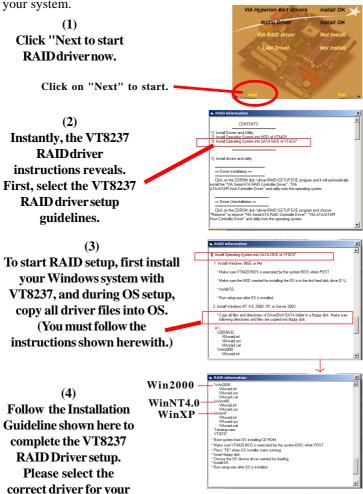

specific OS.

**(5)** 

During OS setup, the setup program will prompt you to insert the RAID Driver Diskette into Drive A. So you must get ready the VT8237 RAID driver diskette.

**(6)** 

If you cannot find a VT8237 RAID Driver diskette provided by the Motherboard dealer or distributor, you then have to make one by yourself. The path to find the VT8237 RAID Driver is:

Driver Support CD/Driver/RAID/Driver Disk

(7)

Download all files from the "Driver Disk" folder into a floppy disk and you make the VT8237 RAID Driver Disk by yourself now.

You can now use this Driver Disk in WinNT/2K/XP setup.

# 2.5. LAN Drivers (optional)

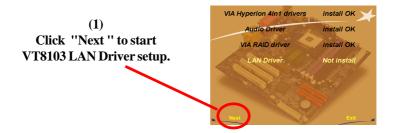

(2) Instantly, Setup Wizard completes LAN setup in a few seconds.

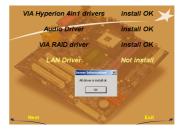

(3)
To verify that LAN driver is setup, enter the Device Manager of your OS and check that LAN driver appears.

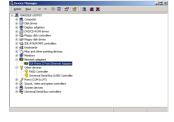

(4)
In case you want to re-install
LAN driver, open the Driver
CD to find the VT6103 LAN
Driver for installation.

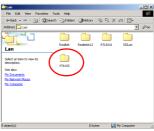

# **Chapter 3 Test Report**

# **Chapter 3. Compatibility Test**

# (1) CPU Compatibility Test

|           |       |      |       | Bus   | CPH     |          | RESET | PW On/Off | CC WS     |
|-----------|-------|------|-------|-------|---------|----------|-------|-----------|-----------|
| Nucleus   |       |      |       | Speed | S.P.E.C | Stepping |       | 10 Time   | 2002 Test |
| DURON     | 800M  | 8    | 1.6V  | 100   |         |          | PASS  | PASS      | 17.6      |
| DURON     | 950M  | 9.5  | 1.6V  | 100   |         |          | PASS  | PASS      | 19.6      |
| DURON     | 1400  | 10.5 | 1.5V  | 133   |         |          | PASS  | PASS      | 21.2      |
| DURON     | 1600  | 12   | 1.5V  | 133   |         |          | PASS  | PASS      | 27.5      |
| DURON     | 1800  | 13.5 | 1.5V  | 133   |         |          | PASS  | PASS      | 29.5      |
| MORGAN    | 1.0G  | 10   | 1.75V | 133   |         |          | PASS  | PASS      | 30.4      |
| MORGAN    | 1.2G  | 12   | 1.75V | 100   |         |          | PASS  | PASS      | 22.8      |
| MORGAN    | 1.30  | 13   | 1.75V | 100   |         |          | PASS  | PASS      | 23.1      |
| ATHLON    | 1100M | 11   | 1.75V | 100   |         |          | PASS  | PASS      | 23.9      |
| ATHLON    | 1200M | 12   | 1.75V | 100   |         |          | PASS  | PASS      | 22.5      |
| ATHLON    | 1.00  | 10   | 1.75V | 133   |         |          | PASS  | PASS      | 24.5      |
| ATHLON    | 1.2G  | 9    | 1.75V | 133   |         |          | PASS  | PASS      | 26        |
| ATHLON    | 1.40  | 10.5 | 1.75V | 133   |         |          | PASS  | PASS      | 27.9      |
| ATHLON XP | 1500+ | 10   | 1.75V | 133   |         |          | PASS  | PASS      | 28.6      |
| ATHLON XP | 1600+ | 10.5 | 1.75V | 133   |         |          | PASS  | PASS      | 30.4      |
| ATHLON XP | 1700+ | 11   | 1.75V | 133   |         |          | PASS  | PASS      | 30.6      |
| ATHLON XP | 1800+ | 11.5 | 1.75V | 133   |         |          | PASS  | PASS      | 30.8      |
| ATHLON XP | 1900+ | 12   | 1.75V | 133   |         |          | PASS  | PASS      | 32.6      |
| ATHLON XP | 2000+ | 12.5 | 1.75V | 133   |         |          | PASS  | PASS      | 32.4      |
| ATHLON XP | 2100+ | 13   | 1.75V | 133   |         |          | PASS  | PASS      | 33.8      |
| ATHLON XP | 2200+ | 13.5 | 1.65V | 133   |         |          | PASS  | PASS      | 34        |
| ATHLON XP | 2400+ | 14.5 | 1.65V | 133   |         |          | PASS  | PASS      | 36.5      |
| ATHLON XP | 2500+ | 11   | 1.65V | 166   |         |          | PASS  | PASS      | 36.9      |
| ATHLON XP | 2600+ | 11.5 | 1.65V | 166   |         |          | PASS  | PASS      | 38.7      |
| ATHLON XP | 2700+ | 12   | 1.65V | 166   |         |          | PASS  | PASS      | 39.3      |
| ATHLON XP | 2800+ | 12.5 | 1.65V | 166   |         |          | PASS  | PASS      | 39.2      |
| ATHLON XP | 3000+ | 13   | 1.65V | 166   |         |          | PASS  | PASS      | 41.1      |
| ATHLON XP | 3200+ | 11   | 1.65V | 200   |         |          | PASS  | PASS      | 43.2      |

| Nucleus   | Model | CLK | Voltage | Bus   | CPU     | Stepping |         | PW On/Off | CC WS     |
|-----------|-------|-----|---------|-------|---------|----------|---------|-----------|-----------|
| Nucleus   | Mouel | CER | voltage | Speed | S.P.E.C | Stephnig | 10 Time | 10 Time   | 2002 Test |
| SEMPRON   | 2800+ | 166 | 1.6V    | 2000  |         |          | PASS    | PASS      | 37.6      |
| SEMPRON   | 2200+ | 166 | 1.6V    | 1500  |         |          | PASS    | PASS      | 28.7      |
| ATHRON XP | 3000+ | 166 | 1.65V   | 2166  |         |          | PASS    | PASS      | 40.3      |
| ATHRON XP | 2500+ | 166 | 1.65V   | 1833  |         |          | PASS    | PASS      | 36.6      |
| ATHRON XP | 3200+ | 200 | 1.65V   | 2217  |         |          | PASS    | PASS      | 41        |
| ATHRON XP | 2200+ | 133 | 1.65V   | 1800  |         |          | PASS    | PASS      | 33.8      |
| ATHRON XP | 2100+ | 133 | 1.65V   | 1740  |         |          | PASS    | PASS      | 33        |
| ATHLON    | 1200  | 100 | 1.75V   | 1200  |         |          | PASS    | PASS      | 24        |
| MORGAN    | 1200  | 100 | 1.75V   | 1200  |         |          | PASS    | PASS      | 22.9      |

# Chapter 3 Test Report (2) Memory Compatibility Test

| Module    | IC Vender | IC Serial Numbers | CAPACITY/ | DRAM CLK   | Location     | Memtest | WS 2002  | S3 Mode  |
|-----------|-----------|-------------------|-----------|------------|--------------|---------|----------|----------|
| Vender    | ic_venuer | IC_Serial numbers | SIDE      | DIOINI CLK | Lucation     | 1.04    | Business | 10 Times |
| Kingston  | KINGSTON  | D3208DH1T-5       | 512M/D    | 400        | DIMM 1,2,3,4 | N/A     | N/A      | N/A      |
| Pmi       | PMI       | PM4D328D5         | 256M/S    | 400        | DIMM 1,2,3,4 | N/A     | N/A      | N/A      |
| Geil      | GEIL      | GL3LC32G88TG-5    | 512M/D    | 400        | DIMM 1,2,3,4 | N/A     | N/A      | N/A      |
| Kingmax   | KINGMAX   | KDL388P4EA-50     | 512M/D    | 400        | DIMM 1,2,3,4 | N/A     | N/A      | N/A      |
| Adata     | ADATA     | ADD8608A8A-5B     | 256M/S    | 400        | DIMM 1,2,3,4 | N/A     | N/A      | N/A      |
| Adata     | HYNEX     | HY5DU56822BT-D43  | 256M/S    | 400        | DIMM 1,2,3,4 | NA      | N/A      | N/A      |
| Kingston  | HYNEX     | HY5DU56822CT-D43  | 256M/D    | 400        | DIMM 1,2,3,4 | NA      | N/A      | N/A      |
| Transcend | MOSEL     | V58C2256804SAT5B  | 512M/D    | 400        | DIMM 1,2,3,4 | NA      | N/A      | N/A      |
| SEITEC    | SEITEC    | DDR32M8AT-5       | 512M/D    | 400        | DIMM 1,2,3,4 | NA      | N/A      | N/A      |
| Transcend | SAMSUNG   | K4H560838C-TCB3   | 512M/D    | 333        | DIMM 1,2,3,4 | NA      | N/A      | N/A      |
| Kingmax   | KINGMAX   | KDL684T4AA-60     | 256M/D    | 333        | DIMM 1,2,3,4 | NA      | N/A      | N/A      |
| Armas     | SAMSUNG   | K4H288838B-TCB0   | 256M/D    | 266        | DIMM 1,2,3,4 | NA      | N/A      | N/A      |
| Apacer    | NANYA     | NT5DS16M8AT-7K    | 256M/D    | 266        | DIMM 1,2,3,4 | NA      | N/A      | N/A      |
| Apacer    | ELMR      | N2DS12880AT-75B   | 256M/D    | 266        | DIMM 1,2,3,4 | NA      | N/A      | N/A      |
| Hynix     | HYNE      | HY5DU28822AT-L    | 256M/S    | 266        | DIMM 1,2,3,4 | N/A     | N/A      | N/A      |
| Kingston  | KINGSTON  | D3208DH1T-5       | 512M/D    | 400        | DIMM 1,2,3   | N/A     | N/A      | N/A      |
| Pmi       | PMI       | PM4D328D5         | 256M/S    | 400        | DIMM 1,2,3   | PASS    | 33.8     | N/A      |
| Gell      | GEIL      | GL3LC32G88TG-5    | 512M/D    | 400        | DIMM 1,2,3   | N/A     | N/A      | N/A      |
| Kingmax   | KINGMAX   | KDL388P4EA-50     | 512M/D    | 400        | DIMM 1,2,3   | N/A     | N/A      | N/A      |
| Adata     | ADATA     | ADD8608A8A-5B     | 256M/S    | 400        | DIMM 1,2,3   | PASS    | 30.9     | N/A      |
| Adata     | HYNE      | HY5DU56822BT-D43  | 256M/S    | 400        | DIMM 1,2,3   | PASS    | 25.8     | N/A      |
| Kingston  | HYNIX     | HY5DU56822CT-D43  | 256M/D    | 400        | DIMM 1,2,3   | PASS    | 33.9     | N/A      |
| Transcend | MOSEL     | V58C22568048AT5B  | 512M/D    | 400        | DIMM 1,2,3   | N/A     | N/A      | N/A      |
| SEITEC    | SEITEC    | DDR32M8AT-5       | 512M/D    | 400        | DIMM 1,2,3   | N/A     | N/A      | N/A      |
| Transcend | SAMSUNG   | K4H560838C-TCB3   | 512M/D    | 333        | DIMM 1,2,3   | PASS    | 31.3     | N/A      |
| Kingmax   | KINGMAX   | KDL684T4AA-60     | 256M/D    | 333        | DIMM 1,2,3   | PASS    | 24.8     | N/A      |
| Hynix     | HYNIX     | HY5DU56822AT-H    | 512M/D    | 266        | DIMM 1,2,3   | PASS    | 26.4     | N/A      |
| Apacer    | NANYA     | NT5DS16M8AT-7K    | 256M/D    | 266        | DIMM 1,2,3   | PASS    | 30.7     | N/A      |
| Apacer    | ELIXIR    | N2DS12880AT-75B   | 256M/D    | 266        | DIMM 1,2,3   | PASS    | 29.7     | N/A      |
| Synnex    | LD        | LD0256BW3208      | 256M/8    | 266        | DIMM 1,2,3   | PASS    | 24.8     | N/A      |
| Kingston  | KINGSTON  | D3208DH1T-5       | 512M/D    | 400        | DIMM 1,2     | PASS    | 36       | N/A      |
| Pmi       | PMI       | PM4D328D5         | 256M/S    | 400        | DIMM 1,2     | PASS    | 33.2     | N/A      |
| Geil      | GEIL      | GL3LC32G88TG-5    | 512M/D    | 400        | DIMM 1,2     | PASS    | 34.6     | N/A      |
| Kingmax   | KINGMAX   | KDL388P4EA-50     | 512M/D    | 400        | DIMM 1,2     | PASS    | 33.7     | N/A      |
| Adata     | ADATA     | ADD8608A8A-5B     | 256M/S    | 400        | DIMM 1,2     | PASS    | 30.3     | N/A      |
| Adata     | HYNIX     | HY5DU56822BT-D43  | 256M/S    | 400        | DIMM 1,2     | PASS    | 33.7     | N/A      |
| Kingston  | HYNIX     | HY5DU56822CT-D43  | 256M/D    | 400        | DIMM 1,2     | PASS    | 32.1     | N/A      |

| Module    | 10.14     | 10.0 1.111        | CAPACITY/ | DRAM CLK  |            | Memtest | WS 2002  | S3 Mode  |
|-----------|-----------|-------------------|-----------|-----------|------------|---------|----------|----------|
| Vender    | IC_Vender | IC_Serial Numbers | SIDE      | DROUM CER | Location   | 1.04    | Business | 10 Times |
| Transcend | MOSEL     | V58C2256804SAT5B  | 512M/D    | 400       | DIMM 1,2   | PASS    | 34.5     | N/A      |
| SEITEC    | SEITEC    | DDR32M8AT-5       | 512M/D    | 400       | DIMM 1,2   | PASS    | 34.3     | N/A      |
| Transcend | SAMSUNG   | K4H560838C-TCB3   | 512M/D    | 333       | DIMM 1,2   | PASS    | 24.3     | N/A      |
| Kingmax   | KINGMAX   | KDL684T4AA-60     | 256M/D    | 333       | DIMM 1,2   | PASS    | 24       | N/A      |
| TwinMOS   | MINBOND   | W942508AH-6       | 256M/D    | 333       | DIMM 1,2   | PASS    | 30.3     | N/A      |
| Hynix     | HYNIX     | HY5DU56822AT-H    | 512M/D    | 266       | DIMM 1,2   | PASS    | 26.2     | N/A      |
| Apacer    | ELIXIR    | N2DS12880AT-75B   | 256M/D    | 266       | DIMM 1,2   | PASS    | 28.7     | N/A      |
| Synnex    | LD        | LD0256BW3208      | 256M/S    | 266       | DIMM 1,2   | PASS    | 22.5     | N/A      |
| Kingston  | KINGSTON  | D3208DH1T-5       | 512M/D    | 400       | DIMM 3,4   | N/A     | N/A      | N/A      |
| Pmi       | PMI       | PM4D328D5         | 256M/S    | 400       | DIMM 3,4   | N/A     | N/A      | N/A      |
| Geil      | GEIL      | GL3LC32G88TG-5    | 512M/D    | 400       | DIMM 3,4   | N/A     | N/A      | N/A      |
| Kingmax   | KINGMAX   | KDL388P4EA-50     | 512M/D    | 400       | DIMM 3,4   | N/A     | N/A      | N/A      |
| Adata     | ADATA     | ADD8608A8A-5B     | 256M/S    | 400       | DIMM 3,4   | N/A     | N/A      | N/A      |
| Adata     | HYNIX     | HY5DU56822BT-D43  | 256M/S    | 400       | DIMM 3,4   | N/A     | N/A      | N/A      |
| Kingston  | HYNE      | HY5DU56822CT-D43  | 256M/D    | 400       | DIMM 3,4   | N/A     | N/A      | N/A      |
| Transcend | MOSEL     | V58C2256804SAT5B  | 512M/D    | 400       | DIMM 3,4   | N/A     | N/A      | N/A      |
| SEITEC    | SEITEC    | DDR32M8AT-5       | 512M/D    | 400       | DIMM 3,4   | N/A     | N/A      | N/A      |
| Transcend | SAMSUNG   | K4H560838C-TCB3   | 512M/D    | 333       | DIMM 3,4   | N/A     | N/A      | N/A      |
| Kingmax   | KINGMAX   | KDL684T4AA-60     | 256M/D    | 333       | DIMM 3,4   | N/A     | N/A      | N/A      |
| TwinMOS   | WINBOND   | W942508AH-6       | 256M/D    | 333       | DIMM 3,4   | N/A     | N/A      | N/A      |
| Hynix     | HYNEX     | HY5DU56822AT-H    | 512M/D    | 266       | DIMM 3,4   | N/A     | N/A      | N/A      |
| Apacer    | ELDIR     | N2DS12880AT-75B   | 256M/D    | 266       | DIMM 3.4   | N/A     | N/A      | N/A      |
| Synnex    | LD        | LD0256BW3208      | 256M/S    | 266       | DIMM 3.4   | N/A     | N/A      | N/A      |
| Kingston  | KINGSTON  | D3208DH1T-5       | 512M/D    | 400       | DIMM 1.3   | PASS    | 35.9     | N/A      |
| Pmi       | PMI       | PM4D328D5         | 256M/S    | 400       | DIMM 1,3   | PASS    | 33.3     | N/A      |
| Gell      | GEIL      | GL3LC32G88TG-5    | 512M/D    | 400       | DIMM 1.3   | PASS    | 34.5     | N/A      |
| Kingmax   | KINGMAX   | KDL388P4EA-50     | 512M/D    | 400       | DIMM 1.3   | PASS    | 33.2     | N/A      |
| Adata     | ADATA     | ADD8608A8A-5B     | 256M/S    | 400       | DIMM 1,3   | PASS    | 25.9     | N/A      |
| Adata     | HYNE      | HY5DU56822BT-D43  | 256M/S    | 400       | DIMM 1.3   | PASS    | 33.3     | N/A      |
| Kingston  | HYNE      | HY5DU56822CT-D43  | 256M/D    | 400       | DIMM 1,3   | PASS    | 31.6     | N/A      |
| Transcend | MOSEL     | V58C2256804SAT5B  | 512M/D    | 400       | DIMM 1,3   | PASS    | 33.2     | N/A      |
| SEITEC    | SEITEC    | DDR32M8AT-5       | 512M/D    | 400       | DIMM 1.3   | PASS    | 34.4     | N/A      |
| Transcend | SAMSUNG   | K4H560838C-TCB3   | 512M/D    | 333       | DIMM 1,3   | PASS    | 25       | N/A      |
| Kingmax   | KINGMAX   | KDL684T4AA-60     | 256M/D    | 333       | DIMM 1,3   | PASS    | 23.3     | N/A      |
| TwinMOS   | WINBOND   | W942508AH-6       | 256M/D    | 333       | DIMM 1,3   | PASS    | 30.6     | N/A      |
| Hynix     | HYNE      | HY5DU56822AT-H    | 512M/D    | 266       | DIMM 1,3   | PASS    | 25.1     | N/A      |
| Apacer    | ELIXIR    | N2DS12880AT-75B   | 256M/D    | 266       | DIMM 1,3   | PASS    | 22.8     | N/A      |
| Synnex    | LD        | LD0256BW3208      | 256M/S    | 266       | DIMM 1.3   | PASS    | 25.2     | N/A      |
| Kingston  | KINGSTON  | D3208DH1T-5       | 512M/D    | 400       | DIMM 2.3   | PASS    | 35.8     | N/A      |
| Pmi       | PMI       | PM4D328D5         | 256M/S    | 400       | DIMM 2,3   | PASS    | 33.2     | N/A      |
| Geil      | GEIL      | GL3LC32G88TG-5    | 512M/D    | 400       | DIMM 2,3   | PASS    | 34.3     | N/A      |
| Kingmax   | KINGMAX   | KDL388P4EA-50     | 512M/D    | 400       | DIMM 2.3   | PASS    | 33.4     | N/A      |
| Adata     | ADATA     | ADD8608A8A-5B     | 256M/S    | 400       | DIMM 2,3   | PASS    | 26       | N/A      |
| Adata     | HYNIX     | HY5DU56822BT-D43  | 256M/S    | 400       | DIMM 2,3   | PASS    | 33.1     | N/A      |
| Kingston  | HYNIX     | HY5DU56822CT-D43  | 256M/D    | 400       | DIMM 2,3   | PASS    | 33.3     | N/A      |
| Transcend | MOSEL     | V58C2256804SAT5B  | 512M/D    | 400       | DIMM 2,3   | PASS    | 34.9     | N/A      |
| SEITEC    | SEITEC    | DDR32M8AT-5       | 512M/D    | 400       | DIMM 2,3   | PASS    | 35.1     | N/A      |
| Transcend | SAMSUNG   | K4H560838C-TCB3   | 512M/D    | 333       | DIMM 2,3   | PASS    | 25.6     | N/A      |
| Kingmax   | KINGMAX   | KDL684T4AA-60     | 256M/D    | 333       | DIMM 2,3   | PASS    | 23.1     | N/A      |
| TwinMOS   | WINBOND   | W942508AH-6       | 256M/D    | 333       | DIMM 2,3   | PASS    | 30.8     | N/A      |
| Hynix     | HYNIX     | HY5DU56822AT-H    | 512M/D    | 266       | DIMM 2,3   | PASS    | 26       | N/A      |
| Apacer    | ELIXIR    | N2DS12880AT-75B   | 256M/D    | 266       | DIMM 2,3   | PASS    | 30.6     | N/A      |
| Synnex    | LD        | LD0256BW3208      | 256M/S    | 266       | DIMM 2,3   | PASS    | 25.3     | N/A      |
| Oyilliex  |           |                   | 200000    | 200       | Commit 2,0 |         |          |          |

| Module    |           |                   | CAPACITY/ |          |          | Memtest | WS 2002  | S3 Mode  |
|-----------|-----------|-------------------|-----------|----------|----------|---------|----------|----------|
| Vender    | IC_Vender | IC_Serial Numbers | SIDE      | DRAM CLK | Location | 1.04    | Business | 10 Times |
| Kingston  | KINGSTON  | D3208DH1T-5       | 512M/D    | 400      | DIMM 1   | PASS    | 32.7     | N/A      |
| Pmi       | PMI       | PM4D328D5         | 256M/S    | 400      | DIMM 1   | PASS    | 28.4     | N/A      |
| Geil      | GEIL      | GL3LC32G88TG-5    | 512M/D    | 400      | DIMM 1   | PASS    | 33.1     | N/A      |
| Kingmax   | KINGMAX   | KDL388P4EA-50     | 512M/D    | 400      | DIMM 1   | PASS    | 33.3     | N/A      |
| Adata     | ADATA     | ADD8608A8A-5B     | 256M/S    | 400      | DIMM 1   | PASS    | 28.3     | N/A      |
| Adata     | HYNIX     | HY5DU56822BT-D43  | 256M/S    | 400      | DIMM 1   | PASS    | 32.1     | N/A      |
| Kingston  | HYNIX     | HY5DU56822CT-D43  | 256M/D    | 400      | DIMM 1   | PASS    | 30       | N/A      |
| Transcend | MOSEL     | V58C2256804SAT5B  | 512M/D    | 400      | DIMM 1   | PASS    | 33.3     | N/A      |
| SEITEC    | SEITEC    | DDR32M8AT-5       | 512M/D    | 400      | DIMM 1   | PASS    | 33.8     | N/A      |
| Transcend | SAMSUNG   | K4H560838C-TCB3   | 512M/D    | 333      | DIMM 1   | PASS    | 23       | N/A      |
| Kingmax   | KINGMAX   | KDL684T4AA-60     | 256M/D    | 333      | DIMM 1   | PASS    | 21.2     | N/A      |
| TwinMOS   | WINBOND   | VV942508AH-6      | 256M/D    | 333      | DIMM 1   | PASS    | 28.9     | N/A      |
| Hynix     | HYNIX     | HY5DU56822AT-H    | 512M/D    | 266      | DIMM 1   | PASS    | 23       | N/A      |
| Apacer    | ELIXIR    | N2DS12880AT-75B   | 256M/D    | 266      | DIMM 1   | PASS    | 28.7     | N/A      |
| Synnex    | LD        | LD0256BW3208      | 256M/S    | 266      | DIMM 1   | PASS    | 28.5     | N/A      |
| Kingston  | KINGSTON  | D3208DH1T-5       | 512M/D    | 400      | DIMM 2   | PASS    | 32.4     | N/A      |
| Pmi       | PMI       | PM4D328D5         | 256M/S    | 400      | DIMM 2   | PASS    | 31       | N/A      |
| Gell      | GEIL      | GL3LC32G88TG-5    | 512M/D    | 400      | DIMM 2   | PASS    | 33.4     | N/A      |
| Kingmax   | KINGMAX   | KDL388P4EA-50     | 512M/D    | 400      | DIMM 2   | PASS    | 32.9     | N/A      |
| Adata     | ADATA     | ADD8608A8A-5B     | 256M/S    | 400      | DIMM 2   | PASS    | 28.7     | N/A      |
| Adata     | HYNIX     | HY5DU56822BT-D43  | 256M/S    | 400      | DIMM 2   | PASS    | 31.2     | N/A      |
| Kingston  | HYNIX     | HY5DU56822CT-D43  | 256M/D    | 400      | DIMM 2   | PASS    | 31       | N/A      |
| Transcend | MOSEL     | V58C2256804SAT5B  | 512M/D    | 400      | DIMM 2   | PASS    | 33.5     | N/A      |
| SEITEC    | SEITEC    | DDR32M8AT-5       | 512M/D    | 400      | DIMM 2   | PASS    | 32.9     | N/A      |
| Transcend | SAMSUNG   | K4H560838C-TCB3   | 512M/D    | 333      | DIMM 2   | PASS    | 23.2     | N/A      |
| Kingmax   | KINGMAX   | KDL684T4AA-60     | 256M/D    | 333      | DIMM 2   | PASS    | 20.6     | N/A      |
| TwinMOS   | WINBOND   | VV942508AH-6      | 256M/D    | 333      | DIMM 2   | PASS    | 28.6     | N/A      |
| Hynix     | HYNIX     | HY5DU56822AT-H    | 512M/D    | 266      | DIMM 2   | PASS    | 23       | N/A      |
| Apacer    | ELIXIR    | N2DS12880AT-75B   | 256M/D    | 266      | DIMM 2   | PASS    | 29.2     | N/A      |
| Synnex    | LD        | LD0256BW3208      | 256M/S    | 266      | DIMM 2   | PASS    | 28.4     | N/A      |
| Kingston  | KINGSTON  | D3208DH1T-5       | 512M/D    | 400      | DIMM 3   | PASS    | 33.2     | N/A      |
| Pmi       | PMI       | PM4D328D5         | 256M/S    | 400      | DIMM 3   | PASS    | 30.8     | N/A      |
| Geil      | GEIL      | GL3LC32G88TG-5    | 512M/D    | 400      | DIMM 3   | PASS    | 33.4     | N/A      |
| Kingmax   | KINGMAX   | KDL388P4EA-50     | 512M/D    | 400      | DIMM 3   | PASS    | 33.5     | N/A      |
| Adata     | ADATA     | ADD8608A8A-5B     | 256M/S    | 400      | DIMM 3   | PASS    | 29       | N/A      |
| Adata     | HYNIX     | HY5DU56822BT-D43  | 256M/S    | 400      | DIMM 3   | PASS    | 30.9     | N/A      |
| Kingston  | HYNIX     | HY5DU56822CT-D43  | 256M/D    | 400      | DIMM 3   | PASS    | 31.3     | N/A      |
| Transcend | MOSEL     | V58C2256804SAT5B  | 512M/D    | 400      | DIMM 3   | PASS    | 33.4     | N/A      |
| SEITEC    | SEITEC    | DDR32M8AT-5       | 512M/D    | 400      | DIMM 3   | PASS    | 32.9     | N/A      |
| Transcend | SAMSUNG   | K4H560838C-TCB3   | 512M/D    | 333      | DIMM 3   | PASS    | 21.2     | N/A      |
| Kingmax   | KINGMAX   | KDL684T4AA-60     | 256M/D    | 333      | DIMM 3   | PASS    | 23       | N/A      |
| TwinMOS   | WINBOND   | VV942508AH-6      | 256M/D    | 333      | DIMM 3   | PASS    | 28.6     | N/A      |
| Hynix     | HYNIX     | HY5DU56822AT-H    | 512M/D    | 266      | DIMM 3   | PASS    | 23       | N/A      |
| Apacer    | ELIXIR    | N2DS12880AT-75B   | 256M/D    | 266      | DIMM 3   | PASS    | 29.7     | N/A      |
| Synnex    | LD        | LD0256BW3208      | 256M/S    | 266      | DIMM 3   | PASS    | 28.5     | N/A      |

| Module<br>Vender | IC_Vender | IC_Serial Numbers | CAPACITY/<br>SIDE | DRAM CLK | Location | Memtest<br>1.04 | WS 2002<br>Business | S3 Mode<br>10 Times |
|------------------|-----------|-------------------|-------------------|----------|----------|-----------------|---------------------|---------------------|
| Kingston         | KINGSTON  | D3208DH1T-5       | 512M/D            | 400      | DIMM 4   | N/A             | N/A                 | N/A                 |
| Pmi              | PMI       | PM4D328D5         | 256M/S            | 400      | DIMM 4   | N/A             | N/A                 | N/A                 |
| Geil             | GEIL      | GL3LC32G88TG-5    | 512M/D            | 400      | DIMM 4   | N/A             | N/A                 | N/A                 |
| Kingmax          | KINGMAX   | KDL388P4EA-50     | 512M/D            | 400      | DIMM 4   | N/A             | N/A                 | N/A                 |
| Adata            | ADATA     | ADD8608A8A-5B     | 256M/S            | 400      | DIMM 4   | N/A             | N/A                 | N/A                 |
| Adata            | HYNIX     | HY5DU56822BT-D43  | 256M/S            | 400      | DIMM 4   | N/A             | N/A                 | N/A                 |
| Kingston         | HYNIX     | HY5DU56822CT-D43  | 256M/D            | 400      | DIMM 4   | N/A             | N/A                 | N/A                 |
| Transcend        | MOSEL     | V58C2256804SAT5B  | 512M/D            | 400      | DIMM 4   | N/A             | N/A                 | N/A                 |
| SEITEC           | SEITEC    | DDR32M8AT-5       | 512M/D            | 400      | DIMM 4   | N/A             | N/A                 | N/A                 |
| Transcend        | SAMSUNG   | K4H560838C-TCB3   | 512M/D            | 333      | DIMM 4   | N/A             | N/A                 | N/A                 |
| Kingmax          | KINGMAX   | KDL684T4AA-60     | 256M/D            | 333      | DIMM 4   | N/A             | N/A                 | N/A                 |
| TwinMOS          | WINBOND   | VV942508AH-6      | 256M/D            | 333      | DIMM 4   | N/A             | N/A                 | N/A                 |
| Hynix            | HYNIX     | HY5DU56822AT-H    | 512M/D            | 266      | DIMM 4   | N/A             | N/A                 | N/A                 |
| Apacer           | ELIXIR    | N2DS12880AT-75B   | 256M/D            | 266      | DIMM 4   | N/A             | N/A                 | N/A                 |
| Synnex           | LD        | LD0256BW3208      | 256M/S            | 266      | DIMM 4   | N/A             | N/A                 | N/A                 |

Win98 SE 1024 x 768 x 32 bit

GEFORCE II MX200 PROLINK

# (3) AGP Display Card Compatibility Test

| 1111130 SE 1024 X 100 2  | OL DIC   |          |              |                         |                    |                |              |
|--------------------------|----------|----------|--------------|-------------------------|--------------------|----------------|--------------|
|                          | Vendor   | AGP Mode |              | SDMARK<br>2001SE        | Quake III Demo 001 |                |              |
| CEEDOCE 4 MV440          | MACH     | 67       | Version      | Bench Wode              | frames<br>1346     | seconds        | fps          |
| GEFROCE 4 MX440<br>G 450 | MSI      | 4X       | 4.13.01.2942 | 5421                    |                    | 9.7            | 138.8        |
|                          | MATROX   | 4X       | 4.12.01.2120 | 1091                    | 1346               | 49.4           | 27.3         |
| FX5600                   | ELSA     | 8X       | 4.14.10.5664 | 8180                    | 1346               | 8.6            | 157.2        |
| GEFORCE III TI500        | WINFAST  | 4X       | 4.13.01.2942 | 1578                    | 1346               | 8.6            | 157.2        |
| RADEON                   | ATI      | 4X       | 4.13.01.9039 | 3289                    | 1346               | 20.4           | 66           |
|                          |          |          |              |                         |                    |                |              |
| Win98 SE 1280 x 1024     | v 16 hit |          |              |                         |                    |                |              |
|                          |          |          | Dirver       | 3DMARK                  | Ou                 | ake III Demo I | 104          |
|                          | Vendor   | AGP Mode |              | 2001SE<br>Repob Mode    | frames             | seconds        | fos          |
| XPERT 2000               | ATI      | 4X       | 4.13.7192    | 743                     | 1346               | 88.9           | 15.1         |
| GF4 TI4200               | WINFAST  | 8X       | 4.14.10.5664 | 5158                    | 1346               | 13.5           | 99.6         |
| V7700 GEFORCE II GTS     | ASUS     | 4X       | 4.13.01.2942 | 4094                    | 1346               | 13.3           | 101.3        |
| GEFORCE III              | ESLA     | 4×       | 4.13.01.2942 | 6233                    | 1346               | 10             | 134.7        |
| GEFORCE II MX400         | GIGABYTE | 4X       | 4.13.01.2942 | 2718                    | 1346               | 22.5           | 59           |
| OLI OTTEL II MINTOO      | GIONDITE | 401      | 4.10.01.2042 | 2/10                    | 1340               | 22.5           | 30           |
|                          |          |          |              |                         |                    |                |              |
| Win 2000 1024 x 768 x    | 32 bit   |          |              |                         |                    |                |              |
|                          |          |          | Dirver       | SDMARK                  | Ou                 | ake III Demo I | 001          |
|                          | Vendor   | AGP Mode |              | 2001SE<br>Reports Monte | frames             | seconds        | fps          |
| RADEON 8500LE            | ATI      | 4X       | 5,13,1,6166  | 8214                    | 1346               | 9.1            | 147.8        |
| GF4 TI4200               | WINFAST  | 8X       | 4.4.0.3      | 9823                    | 1346               | 8.9            | 150.8        |
| V7100 GEFORCE II MX      |          | 4X       | 3.0.8.2      | 2799                    | 1346               | 21.5           |              |
| GF4 MX 440               | ASUS     |          |              |                         |                    |                | 62.7         |
|                          | WINFAST  | 4X       | 4.4.0.3      | 6294                    | 1346               | 8.6            | 157.2        |
| GEFORCE II GTS           | MSI      | 4X       | 3.0.8.2      | 4210                    | 1346               | 13.4           | 100.6        |
| Win 2000 1280 x 1024     |          |          | Dirver       | SDHARK                  | Qu                 | ake III Demo I | 001          |
|                          | Vendor   | AGP Mode |              | 2001SE<br>Bench Mode    | frames             | seconds        | fps          |
| GEFORCE III              | ELSA     | 4X       | 3.0.8.2      | 6202                    | 1346               | 9.5            | 141.6        |
| GEFORCE II MX            | GIGABYTE | 4X       | 3.0.8.2      | 2489                    | 1346               | 24.6           | 54.7         |
| GEFROCE II MX200         | MSI      | 4X       | 3.0.8.2      | 1666                    | 1346               | 38.2           | 35.5         |
| MX440                    | JOYTECH  | 8X       | 4.4.0.3      | 5486                    | 1346               | 10.8           | 124.2        |
| GEFORCE II MX400         | GIGABYTE | 4X       | 3.0.8.2      | 2731                    | 1346               | 22.8           | 59           |
|                          |          |          |              |                         |                    |                |              |
|                          |          |          |              |                         |                    |                |              |
| Win XP 1024 x 768 x 3    | Z bit    |          |              | ормори                  |                    |                |              |
|                          | Vendor   | AGP Mode |              | 2001SE                  |                    | ake III Demo I |              |
| FX5950                   | WINFAST  | 8X       | 5.3.0.3      | 13350                   | frames<br>1346     | seconds<br>6.3 | 1ps<br>212.4 |
| GEFORCE II MX200         | WINFAST  | 4X       | 3.0.8.2      | 1300                    | 1346               | 44.5           | 30.3         |
| RADEON 9700              | ATI      | 8X       | 5.6.7.2      | 10040                   | 1346               | 6.9            |              |
| GF4 TI4200               |          |          | 4.4.0.3      |                         |                    |                | 196.2        |
| GEFORCE 4 MX440          | PROLINK  | 8X<br>4X | 3.0.8.2      | 11060                   | 1346<br>1346       | 6.6            | 205.1        |
| OLI ONCE 4 MA440         | MSI      | 4/1      | 3.0.0.2      | 6039                    | 1340               | 8.6            | 157          |
|                          |          |          |              |                         |                    |                |              |
| Vin XP 1280 x 1024 x     | 16 bit   |          |              |                         |                    |                |              |
|                          |          | ACD Mark | Dirver       | SDMARK                  | Qu                 | ake III Demo I | 001          |
|                          | Vendor   | AGP Mode | Version      | 2001SE<br>Bench Node    | i                  |                | fps          |
| GEFORCE III TI500        | WINFAST  | 4X       | 5.6.7.2      | 7256                    | 1346               | 8.1            | 166.5        |
| GEFORCE 4 MX 440         | WINFAST  | 8X       | 4.4.0.3      | 5859                    | 1346               | 10.4           | 129.9        |
| G 550                    | MATROX   | 4X       | 5.86.32.0    | 1153                    | 1346               | 51.1           | 26.3         |
| FX5700                   | WINFAST  | 8X       | 5.6.7.2      | 8277                    | 1346               | 7.6            | 177.2        |
|                          |          | - 5/1    |              | 1                       |                    |                |              |

# **Chapter 4 BIOS Setup**

#### (Chapter 4 will only be presented in CD version.)

# 4.1. BIOS Support

This chapter discusses the Award BIOS Setup program built in the ROM BIOS. The Setup program allows the user to modify the basic system configuration. The modification is then stored in battery-backed RAM so that it can retain the setup information after the power is turned off. The Award BIOS installed in your computer system ROM (Read Only Memory) is a custom version of an industry standard BIOS. The BIOS provides critical low-level support for standard devices such as disk drives and serial and parallel ports. This chapter is intended for guiding you through the process of configuring your system BIOS.

#### **Plug and Play Support**

This AWARD BIOS supports the Plug and Play Version 1.0A specification. ESCD(Extended System Configuration Data) write is also supported.

#### **EPA Green PC Support**

This AWARD BIOS supports Version 1.03 of the EPA Green PC specification.

#### **PCI Bus Support**

This AWARD BIOS also supports Version 2.1 of the Intel PCI (Peripheral Component Interconnect)local bus specification.

#### **APM Support**

This AWARD BIOS supports Version 1.1&1.2 of the Advanced Power Management(APM) specification.Power management features are implemented via the System Management Interrupt(SMI). Sleep and Suspend power management modes are supported. Power to the hard disk drives and video monitors can be managed by this AWARD BIOS.

#### **DRAM Support**

DDR (Double Data Rate) are supported.

#### **Setup Menu**

In general, you use the arrow keys to highlight items of the Main BIOS Setup Menu, press <Enter>to select, use the <PgUp>and <PgDn>keys to change entries, press<F1>for help and press <Esc> to quit The following table provides more detail about how to navigate in the Setup program by using the keyboard.

#### Note:

BIOS version 1.0 is for reference only. If there is a change in BIOS version, please use the actual version on the BIOS.

| Keystroke   | Function                                       |  |
|-------------|------------------------------------------------|--|
| Up arrow    | Move to previous item                          |  |
| Down arrow  | Move to next item                              |  |
| Left arrow  | Move to the item on the left(menu bar)         |  |
| Right arrow | Move to the item on the right(menu bar)        |  |
| Esc         | Main Menu: Quit without saving changes         |  |
|             | Submenus: Exit Current page to the next higher |  |
|             | level menu                                     |  |
| Move Enter  | Move to item you desired                       |  |
| PgUp key    | Increase the numeric value or make changes     |  |
| PgDn key    | Decrease the numeric value or make changes     |  |
| +Key        | Increase the numeric value or make changes     |  |
| -Key        | Decrease the numeric value or make changes     |  |
| Esc Key     | Main menu-Quit and not save changes into       |  |
|             | CMOS                                           |  |
|             | Status Page Setup Menu and option Page Setup   |  |
|             | Menu-Exit Current page and return to Main      |  |
|             | Menu                                           |  |
| F1 Key      | General help on Setup navigation keys.         |  |
| F5 Key      | Load previous values from CMOS                 |  |
| F6 Key      | Load the fail-safe defaults from BIOS default  |  |
|             | table                                          |  |
| F7 Key      | Load the optimized defaults                    |  |
| F10 Key     | Save all the CMOS changes and exit             |  |

# 4.2. Main Menu

Once you enter AWARD BIOS CMOS Set up Utility, the Main Menu will appear on the screen and allows you to select from several setup function. Use the arrow keys to select the items and press<Enter> to enter the sub-menu.

#### Attention:

The information about BIOS defaults in this manual is just for reference, please refer to the BIOS installed on board for default BIOS confirmation.

#### Phoenix - AwardBIOS CMOS Setup Utility

| ➤ Standard CMOS Features  ➤ Advanced BIOS Features  ➤ Advanced Chipset Features  ➤ Integrated Peripherals  ➤ Power Management Setup  ➤ PNP/PCI Configurations  ➤ PC Health Status | Frequency/Voltage Control  Load Fail-safe Defaults  Load Optimized Defaults  Set Supervisor Password  Set User Password  Save & Exit Setup  Exit without Saving |  |  |
|----------------------------------------------------------------------------------------------------|----------------------------------------------------------------------------------------------------|--|--|
| Esc: Quit F9: Menu in BIOS F10: Save & Exit Setup                                                                                                    | ←→↑↓: Select Item                                                                                                    |  |  |
| Time , Date , Hard Disk Type                                                                                                    |                                                                                                    |  |  |

#### **Standard CMOS Features**

This setup page includes all the items in standard compatible BIOS.

#### **Advanced BIOS Features**

This setup page includes all the items of the BIOS special enchanced features.

#### **Advanced Chipset Features**

This setup page includes all the items of the Chipset special enchanced features.

#### **Integrated Peripherals**

This selection page includes all the items of the IDE hard drive and Programmed Input/Output features.

#### **Power Management Setup**

This setup page includes all the items of the power manage ment features.

#### **PnP/PCI Configurations**

This setup page includes the user defined or default IRQ Setting.

#### **PC Health Status**

This page shows the hardware Monitor information of the system.

#### Frequency/Voltage Control

This setup page controls the CPU's clock and frequency ratio.

#### Load Fail-safe Defaults

Use this menu to load the BIOS default values for the minimal/stable performance for your system to operate.

#### **Load Optimized Defaults**

These settings are for configuring a workable computer when something is wrong. If you cannot boot the computer successfully, select the BIOS Setup options and try to diagnose the problem after the computer boots. These settings do not provide optional performance.

#### Set Supervisor/User Password

Change, set, or, disable password. It allows you to limit access to the system and Setup, or just to Setup.

#### Save & Exit Setup

Save CMOS value changes to CMOS and exit setup.

#### **Exit Without Saving**

Abandon all CMOS value changes and exit setup.

# 4.3. Standard CMOS Features

This main option in the Standard CMOS Setup Menu is divided into 10 fields or items. Each field provides one or more setup choices. Use the arrow keys to highlight the field and then use the <PgUp> or <PgDn> keys to select the value or choice.

Phoenix - AwardBIOS CMOS Setup Utility
Standard CMOS Features

| Date(mm:dd:yy)        | Tue,Jun 6 2002   | Item Help       |
|-----------------------|------------------|-----------------|
| Time (hh:mm:ss)       | 11:26:10         |                 |
|                       |                  | Menu Level      |
| IDE Primary Master    | None             |                 |
| IDE Primary Slave     |                  | Change the day, |
| IDE Secondary Master  |                  | month,year      |
| IDE Secondary Master  | None             | and century.    |
| Drive A               | 1.44M,3.5 in     |                 |
| Drive B               | None             |                 |
| Floppy 3 Mode Support | Disabled         |                 |
| Video                 | EGA/VGA          |                 |
| Halt On               | All,But Keyboard |                 |
| Base Memory           | 640K             |                 |
| Extended Memory       | 65472K           |                 |
| Total Memory          | 1024K            |                 |

←→↑↓: Move Enter:Select +/-/PU/PD:Value F10:Save ESC:Exit F1:General Help F5:Previous Values F6:Fail-Safe Defaults F7:Optimized Defaults

#### **Main Menu Selections**

| Item                     | Options                                                                | Description                                                                           |
|--------------------------|------------------------------------------------------------------------|---------------------------------------------------------------------------------------|
| Date<br>(mm : dd :yy)    | Month Day Year                                                         | Set the system,date. Note that the 'Day' automatically changes when you set the data. |
| Γime<br>(hh : mm : SS)   | Hour Minute Second                                                     | Select the hour, minute and second of the time.                                       |
| IDE Primary<br>Master    | Options are in its sub menu.                                           | Press <enter> to enter sub menu.</enter>                                              |
| IDE Primary/<br>Slave    | Options are in its sub menu.                                           | Press <enter> to enter sub menu.</enter>                                              |
| IDE Secondary Master     | Options are in its sub menu.                                           | Press <enter> to enter sub menu.</enter>                                              |
| IDE Second-<br>ary Slave | Options are in its sub menu.                                           | Press <enter> to enter sub menu</enter>                                               |
| Drive A                  | None                                                                   | Select the type of floppy disk                                                        |
| Drive B                  | 360K,5.25in,<br>1.2M,5.25in<br>720K,3.5M<br>1.44M,3.5in<br>2.88M,3.5in | drive installed in your system.                                                       |
| Floppy                   | Disabled                                                               | Disable or support the 3rd                                                            |
| 3 Mode<br>Support        | Driver A Driver B Both                                                 | floppy mode in Drive A                                                                |
| Video                    | EGA/VGA<br>CGA 40<br>CGA 80<br>MONO                                    | Select the default video device.                                                      |

| Item        | Options           | Description                       |
|-------------|-------------------|-----------------------------------|
| Halt On     | All Errors        | Select the situation in which you |
|             | No Errors         | want the BIOS to stop the POST    |
|             | All, but Keyboard | process and notify.               |
|             | All, but Diskette |                                   |
|             | All, but Disk/Key |                                   |
| Base Memory | (640K)            | The amount of conventional mem-   |
|             |                   | ory detected during boot up.      |
| Extended    | ( 65472K )        | The amount of conventional mem-   |
| Memory      |                   | ory detected during boot up.      |
| Total       | ( 1024K )         | The total memory available in     |
| Memory      |                   | system.                           |

IDE Primary(Master/Slave)/Secondary(Master/Slave)
Press Enter on these items to show the following sub-menu:

# Primary Master/Secondary

| IDE HDD Auto-Detection | Press Enter | Item Help  |
|------------------------|-------------|------------|
| IDE Primary Master     | Auto        |            |
| Access Mode            | Auto        | Menu Level |
| Capacity               | 13022MB     |            |
| Cylinder               | 25232       |            |
| Head                   | 16          |            |
| Precomp                | 0           |            |
| Landing Zone           | 25231       |            |
| Sector                 | 61          |            |

←→↑↓: Move Enter:Select +/-/PU/PD:Value F10:Save ESC:Exit F1:General Help F5:Previous Values F6:Fail-Safe Defaults F7:Optimized Defaults

### IDE HDD Auto-Detection

Press Enter on this item to let BIOS auto-detect your Hard Disk and show all the Primary Hard Disk Parameters (Capacity, Cylinder, Head, Precomp, Landing Zone, Sector) on the menu.

### IDE Primary(Master/Slave) / Secondary(Master/Slave)

This item allows you to detect the Hard Disk in 3 ways.

The Choices: Auto: BIOS Auto-detect HDD;

None: No Hard Disk detected; Manual: Manually detect HDD

### Access Mode

This item allows you to select the Access mode to the Hard Disk.

The Choices:

CHS: Select the Cylinder, Head, Sector addressing mode to access Hard Disk:

LBA: Select the Logical Block Addressing mode to access Hard Disk.

Large: Select Large Mode to access Hard Disk; Auto: Allow BIOS to auto-access Hard Disk;

# Capacity

Showing the capacity of Hard Disk in MB.

# Cylinder

Showing the number of cylinder in the Hard Disk.

### Head

Showing the number of heads in the Hard Disk.

# Precomp

The number of Pre-compensation.

# Landing Zone

Number of Landing zone in the Hard Disk.

### Sector

The number of Sector in the Hard Disk.

# 4.4. Advanced BIOS Features

### Phoenix - AwardBIOS CMOS Setup Utility Advanced BIOS Features

| Virus Warning                | Disabled    | Item Help                               |
|------------------------------|-------------|-----------------------------------------|
| CPU Internal Cache           | Enabled     | - · · · · · · · · · · · · · · · · · · · |
| External Cache               | Enabled     |                                         |
| Quick Power On Self Test     | Enabled     |                                         |
| First Boot Device            | Floopy      |                                         |
| Second Boot Device           | HDD-0       |                                         |
| Third Boot Device            | CD-ROM      |                                         |
| Boot Other Device            | Enabled     |                                         |
| Swap Floppy Drive            | Disabled    |                                         |
| Boot Up Floppy Seek          | Disabled    |                                         |
| Boot Up NumLock Status       | On          |                                         |
| Gate A20 Option              | Fast        |                                         |
| Typematic Rate Setting       | Disabled    |                                         |
| X Typematic Rate (Chars/Sec) | 6           |                                         |
| X Typematic Delay (Msec)     | 250         |                                         |
| Security Option              | Setup       |                                         |
| OS Select For DRAM >64MB     | Non-OS2     |                                         |
| HDD S.M.A.R.T. Capability    | Disabled    |                                         |
| Video BIOS Shadow            | Enabled     |                                         |
| EPA / (H/W Monitor) Show     | H/W Monitor |                                         |
| ·                            |             |                                         |
|                              |             |                                         |
|                              |             |                                         |
|                              |             |                                         |
|                              |             |                                         |

←→↑↓: Move Enter:Select +/-/PU/PD:Value F10:Save ESC:Exit F1:General Help F5:Previous Values F6:Fail-Safe Defaults F7:Optimized Defaults

# **Virus Warning**

This option allows you to choose the VIRUS Warning feature for IDE Hard Disk boot sector protection. If this function is enabled and someone attempts to write data into this area, BIOS will show a warning message on screen and alarm beep.

The Choices:

Disabled,;Enabled.

### **CPU Internal / External Cache**

Allows you to Enable or Disable the CPU's L1(Internal) / L2 (External) cache to provide better performance.

The choices:

Enabled; Disabled

### **Ouick Power On Self Test**

This category speeds up Power on self-Test(POST) after you power up the computer. If it is set to Enabled, BIOS will shorten or skip some check items during POST.

The choices:

Enabled; Disabled

### First/Secondary/Third Boot Device

This BIOS attempts to load the operating system from the devices in the sequence selected in these items.

The Choices:

 $Floppy; LS120; HDD-0; SCSI; CDROM; HDD-1; HDD-2; \\ HDD-3; ZIP100; LAN; USB-FDD; USB-Zip; USB-CDROM; \\$ 

USB-HDD; Disabled

### **Boot Other Device**

Allows user to set booting from other devices.

The Choices:

Enabled; Disabled

# **Swap Floppy Drive**

If the system has two floppy drives, you can swap the logical drive name assignments.

The Choices:

Disabled; Enabled.

# Boot Up Floppy Seek

If enabled, this item allows BIOS to test floppy drives to determine whether they have 40 or 80 tracks.

The Choices:

Disabled: Enabled.

## **Boot Up NumLock Status**

Select power on state for Numlock..

The Choices

On: Numpad is number keys;

Off: Numpad is arrow keys;

### Gate A20 Option

Select if chipset or keyboard controller should control Gate A20.

The choices:

Normal: A pin in the keyboard controller controls Gate A20.

Fast: Lets chipset control Gate A20.

# **Typematic Rate Setting**

Allows user to adjust the key stroke repeat rate.

The choices:

Enabled: Enabled this option to adjust keystroke repeat rate; Disabled: Function disabled.

### Typematic Rate (Char/Sec)

If typematic Rate is enabled, this option controls the speed of repeating keystrokes ranging between 6(**default**) and 30 characters per second.

# Typematic Delay (Msec)

If typematic Rate is enabled, this option sets the time interval for displaying the first and the second characters.

The Choices: 250; 500; 750;1000

# **Security Option**

This category allows you to determine whether to use password access the system and Setup, or just Setup.

The choices:

System: To access system and BIOS Setup with correct password.

Setup: To access BIOS Setup with correct password.

### OS Select For DRAM >64MB

Select the operating system that is running with greater than 64MB of RAM on the system.

The Choices: Non-OS2; OS2

## HDDS.M.A.R.T. Capability

Allows user to choose the Self-monitoring Analysis and Reporting Technology for Hard Disk Drive.

The choices: Disabled; Enabled

### Video BIOS Shadow

Use this item to enable/disable the Video BIOS Shadow function.

The Choices: Enabled: Disabled

### EPA/(H/W Monitor) Show

Use this item to enable/disable the Environmental Protection Association (EPA) / Hardware Monitor) logo on initiating screen..

The choices: H/W Monitor; EPA Logo

# 4.5. Advanced Chipset Features

This section allows you to configure the system based features of the installed chipset. This chipset manages bus speeds and access to system memory resources, such as DRAM and external cache. It also coordinates communications of the PCI bus. It must be stated that these items should never be altered. The default settings are set up to provide the best operating conditions for your system. The time you might need to make any changes would be if you discover that data is lost while using your system.

# Phoenix - AwardBIOS CMOS Setup Utility Advanced Chipset Features

| ▶ DRAM Clock/Drive Control                                                                                           | Press Enter                                                    | Item Help |
|----------------------------------------------------------------------------------------------------|----------------------------------------------------------------|-----------|
| ▶ AGP & P2P Bridge Control<br>▶ CPU & PCI Bus Control<br>Memory Hole<br>System BIOS Cacheable<br>Video RAM Cacheable | Press Enter<br>Press Enter<br>Disabled<br>Disabled<br>Disabled |           |
|                                                                                                    |                                                                |           |
|                                                                                                    |                                                                |           |
|                                                                                                    |                                                                |           |

←→↑↓: Move Enter:Select +/-/PU/PD:Value F10:Save ESC:Exit F1:General Help F5:Previous Values F6:Fail-Safe Defaults F7:Optimized Defaults

### **DRAM Clock/Drive Control**

Press Enter on this item to open the Sub-menu as shown below:

# Phoenix - AwardBIOS CMOS Setup Utility DRAM Clock/Drive Control

| Current FSB Frequency        | 133MHz      | Item Help |
|------------------------------|-------------|-----------|
| Current DRAM Frequency       | 100MHz      |           |
| DRAM Clock                   | B33SPD      |           |
| DRAM Timing                  | Auto By SPD |           |
| x DRAM CAS Latency           | 2.5         |           |
| x Bank Interleave            | Disabled    |           |
| x Precharge to Active(Trp)   | 3T          |           |
| x Active to Precharge (Tras) | 7T          |           |
| x Active to CMD(Trcd)        | 3T          |           |
| DRAM Burst Length            | 4           |           |
| DRAM Command Rate            | 2T Command  |           |
| Write Recovery Time          | 3T          |           |
| TWTR                         | 2T          |           |
|                              |             |           |
|                              |             |           |
|                              |             |           |
|                              |             |           |
|                              |             |           |
|                              |             |           |

←→↑↓: Move Enter:Select +/-/PU/PD:Value F10:Save ESC:Exit F1:General Help F5:Previous Values F6:Fail-Safe Defaults F7:Optimized Defaults

# **Current FSB Frequency**

This item shows the current FSB Frequency

# **Current DRAM Frequency**

This item shows the current DRAM Frequency

### DRAM Clock

This item is to set the DRAM clock..

The Choices: By SPD; 133 MHz; 166 MHz; 200 MHz

# **DRAM Timing**

This item is to set the DRAM transaction timing.

The Choices: Auto by SPD; Turbo; Ultra; Manual

## x DRAM CAS Latency

When DRAM Timing is set Manual, use this item to set the DRAM CAS Latency tine. .

The Choices: 1.5; 2; 2.5; 3

### x Bank Interleave

When DRAM Timing is set Manual, use this item to set the DRAM Bank Interleave.

The Choices: Disabled; 2 Bank; 4 Bank

### x Precharge to Active(Trp)

When DRAM Timing is set Manual, use this item to set the DRAM Precharge to Active(Trp) cycle.

The Choices: 2T; 3T; 4T; 5T

### x Active to Precharge (Tras)

When DRAM Timing is set Manual, use this item to set the Tras Non-DDR400/DDR400 cycle.

The Choices: 6T; 7T; 8T; 9T

### x Active to CMD(Trcd)

When DRAM Timing is set Manual, use this item to set the DRAM Active to CMD(Trcd) cycle.

The Choices: 2T;3T; 4T; 5T

# DRAM Burst Length

Use this item to set the DRAM Burst cycle Length.

The Choices: 4; 8

### **DRAM Command Rate**

Use this item to set the DRAM Command Rate.

The Choices: 2T Command; 1T command

# Write Recovery Time

Use this item to set the Write Recovery Time.

The Choices: 3T; 2T

### **tWTR**

Use this item to set the cycle time between the Write and the Read.

The Choices: 1T: 2T

# **AGP P2P Bridge Control**

Press Enter on this item to open the Sub-menu as shown below:

# Phoenix - AwardBIOS CMOS Setup Utility AGP P2P Bridge Control

| AGP Mode 4X AGP Driving Control Auto x AGP Driving Value DA AGP Fast Write Enabled AGP Master 1 WS Write Disabled X AGP 3.0 Calibration Cycle Enabled DBI Output for AGP Trans. Disabled | AGP Aperture Size           | 128M     | Item He |
|----------------------------------------------------------------------------------------------------|-----------------------------|----------|---------|
| AGP Driving Control x AGP Driving Value DA AGP Fast Write AGP Master 1 WS Write Disabled AGP Master 1 WS Read Disabled X AGP 3.0 Calibration Cycle Enabled                               |                             |          |         |
| x AGP Driving Value DA AGP Fast Write Enabled AGP Master 1 WS Write Disabled AGP Master 1 WS Read Disabled x AGP 3.0 Calibration Cycle Enabled                                           |                             |          |         |
| AGP Fast Write Enabled AGP Master 1 WS Write Disabled AGP Master 1 WS Read Disabled x AGP 3.0 Calibration Cycle Enabled                                                                  |                             | DA       |         |
| AGP Master 1 WS Read Disabled x AGP 3.0 Calibration Cycle Enabled                                                                                                    |                             | Enabled  |         |
| x AGP 3.0 Calibration Cycle Enabled                                                                                                    | AGP Master 1 WS Write       | Disabled |         |
|                                                                                                    | AGP Master 1 WS Read        | Disabled |         |
| DBI Output for AGP Trans. Disabled                                                                                                    | x AGP 3.0 Calibration Cycle | Enabled  |         |
|                                                                                                    | DBI Output for AGP Trans.   | Disabled |         |
|                                                                                                    |                             |          |         |
|                                                                                                    |                             |          |         |
|                                                                                                    |                             |          |         |
|                                                                                                    |                             |          |         |
|                                                                                                    |                             |          |         |
|                                                                                                    |                             |          |         |
|                                                                                                    |                             |          |         |
|                                                                                                    |                             |          |         |
|                                                                                                    |                             |          |         |

←→↑↓: Move Enter:Select +/-/PU/PD:Value F10:Save ESC:Exit F1:General Help F5:Previous Values F6:Fail-Safe Defaults F7:Optimized Defaults

# AGP Aperture Size

This item is to set the AGP Aperture memory size.

The Choices: 1G;512M; 256M; 128M; 64M; 32M; 16M; 8M; 4M

### AGP Mode

This item is to set the AGP mode. The Choices: 8X; 4X; 2X; 1X

# **AGP Driving Control**

This item is to set the AGP Driving Control mode.

The Choices: Auto; Manual

## x AGP Driving Time

When AGP Driving Control is set manual, use this item to set the AGP Driving address value.

The Choices: 00 ~ FF in 1h stepping (To key in a Hex. number)

### AGP Fast Write

This item is to enable / disable the AGP Fast Write function.

The Choices: Enabled; Disabled

### AGP Master 1 WS Write

This item is to enable / disable the AGP Master 1 WS Write function.

The Choices: Enabled; Disabled

### AGP Master 1 WS Read

This item is to enable / disable the AGP Master 1 WS Read function.

The Choices: Enabled; Disabled

# AGP 3.0 Calibration Cycle

This item is to enable / disable the AGP 3.0 Calibration Cycle function.

The Choices: Enabled; Disabled

# DBI Output for AGP Trans.

This item is to enable / disable the DBI Output for AGP Transaction function.

The Choices: Enabled; Disabled

### **CPU & PCI Bus Control**

Press Enter on this item to open the Sub-menu as shown below:

# Phoenix - AwardBIOS CMOS Setup Utility CPU & PCI Bus Control

| PCI2 Master 0 WS Write Enabled PCI1 Post Write Enabled PCI2 Post Write Enabled VLink 8X Support Enabled PCI Delay Transaction Enabled | PCI1 Master 0 WS Write | Enabled | Item Hel |
|----------------------------------------------------------------------------------------------------|------------------------|---------|----------|
| PCI2 Post Write Enabled<br>VLink 8X Support Enabled                                                                                   | PCI2 Master 0 WS Write | Enabled |          |
| VLink 8X Support Enabled                                                                                                    | PCI1 Post Write        | Enabled |          |
|                                                                                                    | PCI2 Post Write        | Enabled |          |
| PCI Delay Transaction Enabled                                                                                                    | VLink 8X Support       | Enabled |          |
|                                                                                                    | PCI Delay Transaction  | Enabled |          |
|                                                                                                    |                        |         |          |
|                                                                                                    |                        |         |          |
|                                                                                                    |                        |         |          |

←→↑↓: Move Enter:Select +/-/PU/PD:Value F10:Save ESC:Exit F1:General Help F5:Previous Values F6:Fail-Safe Defaults F7:Optimized Defaults

### PCI1/2 Master 0 WS Write

This item is to enable / disable the PCI1/2 Master 0 Wait State Write function.

The Choices: Enabled; Disabled

### PCI1/2 Post Write

This item is to enable / disable the PCI1/2 POST Write function.

The Choices: Enabled; Disabled

# VLink 8X Support

This item is to Enable / disable the VLink 8X Support.

The Choices: Enabled; Disabled

# PCI Delay Transaction

This item is to Enable / disable the PCI Delay Transaction.

The Choices: Enabled; Disabled

# **Memory Hole**

Use this item to enable or disable the Memory Hole.

The Choices: Disabled; 15M ~ 16M

## **System BIOS Cacheable**

Use this item to enable / disable the System BIOS Cacheable function.

The choices: Enabled; Disabled

### Video RAM Cacheable

Use this item to enable / disable the Video BIOS Cacheable function.

The choices: Enabled; Disabled

# 4.6. Integrated Peripherals

# Phoenix - AwardBIOS CMOS Setup Utility Integrated Peripherals

|                       |             | Item Help |
|-----------------------|-------------|-----------|
| VIA Onchip IDE Device | Press Enter |           |
| VIA Onchip PCI Device | Press Enter |           |
| Super IO Device       | Press Enter |           |
| Init Display First    | PCI Slot    |           |
|                       |             |           |
|                       |             |           |
|                       |             |           |
|                       |             |           |
|                       |             |           |
|                       |             |           |
|                       |             |           |
|                       |             |           |
|                       |             |           |
|                       |             |           |
|                       |             |           |
|                       |             |           |
|                       |             |           |
|                       |             |           |
|                       |             |           |
|                       |             |           |
|                       |             |           |
|                       |             |           |

 $\leftarrow \rightarrow \uparrow \downarrow : \text{Move} \quad \begin{array}{lll} \text{Enter:Select} & +\text{/-/PU/PD:Value} & \text{F10:Save} & \text{ESC:Exit F1:General Help} \\ & \text{F5:Previous Values} & \text{F6:Fail-Safe Defaults} & \text{F7:Optimized Defaults} \end{array}$ 

# **▶VIA OnChip IDE Device**

Press Enter on this item to open the Sub-menu as shown below:

# Phoenix - AwardBIOS CMOS Setup Utility VIA OnChip IDE Device

| OnChip SATA           | Enabled | Item Hel |
|-----------------------|---------|----------|
| SATA Mode             | RAID    |          |
| OnChip IDE Channel0   | Enabled |          |
| OnChip IDE Channel1   | Enabled |          |
| IDE Prefetch Mode     | Enabled |          |
|                       |         |          |
| Primary Master PIO    | Auto    |          |
| Primary Slave PIO     | Auto    |          |
| Secondary Master PIO  | Auto    |          |
| Secondary Slave PIO   | Auto    |          |
| Primary Master UDMA   | Auto    |          |
| Primary Slave UDMA    | Auto    |          |
| Secondary Master UDMA | Auto    |          |
| Secondary Slave UDMA  | Auto    |          |
| IDE HDD Block Mode    | Enabled |          |

←→↑↓: Move Enter:Select +/-/PU/PD:Value F10:Save ESC:Exit F1:General Help F5:Previous Values F6:Fail-Safe Defaults F7:Optimized Defaults

# OnChip SATA

This item is to enable / disable the On Chip SATA interface for IDE.

The choices: Enabled; Disabled

### SATA Mode

This item is to set the SATA Mode for the IDE.

The choices: RAID; IDE

# OnChip IDE Channel0

This item is to enable / disable the IDE Primary Master/Slave channel.

The choices: Enabled; Disabled

# OnChip IDE Channel 1

This item is to enable / disable the IDE Secondary Master/Slave channel.

The choices: Enabled: Disabled

### IDE Prefetch Mode

This item is to enable / disable the IDE Prefetch Mode. If enabled, data will be prefetched into buffer during data access.

The choices: Enabled: Disabled

### Primary Master/Slave PIO

If OnChip IDE Channel is enabled, this item is to select the IDE Primary Master/Slave PIO mode (Programmed Input Output Mode). Mode4 is the fastest mode.

The choices: Auto; Mode0; Mode1; Mode2; Mode3; Mode4

### Secondary Master/Slave PIO

If OnChip IDE Channel1 is enabled, this item is to select the IDE Secondary Master/Slave PIO mode (Programmed Input Output Mode). Mode4 is the fastest mode.

The choices: Auto; Mode0; Mode1; Mode2; Mode3; Mode4

### Primary Master/Slave UDMA

If OnChip IDE Channel0 is enabled, this item is to select the IDE Primary Master/Slave UDMA mode (Ultra Direct Memory Access Mode).

The choices: Auto; Disabled

# Secondary Master/Slave UDMA

If OnChip IDE Channel0 is enabled, this item is to select the IDE Secondary Master/Slave UDMA mode (Ultra Direct Memory Access Mode).

The choices: Auto; Disabled

### IDE HDD Block Mode

Use this item to enable / disable the IDE HDD Block Mode (Multisector Mode).

The choices: Disabled: Enabled

### **▶VIA OnChip PCI Device**

Press Enter on this item to open the Sub-menu as shown below:

# Phoenix - AwardBIOS CMOS Setup Utility VIA OnChip PCI Device

| VIA-3058 AC97 Audio   | Auto        | Item Hel |
|-----------------------|-------------|----------|
| VIA-3043 OnChip LAN   | Enabled     |          |
| OnBoard LAN Boot ROM  | Disabled    |          |
| OnChip USB Controller | All Enabled |          |
| USB 2.0 Controller    | Enabled     |          |
| USB Device Function   | Disabled    |          |
| USB Keyboard Support  | Enabled     |          |
| USB Mouse Support     | Enabled     |          |

←→↑↓: Move Enter:Select +/-/PU/PD:Value F10:Save ESC:Exit F1:General Help F5:Previous Values F6:Fail-Safe Defaults F7:Optimized Defaults

### VIA-3058 AC97 Audio

This item is to autodetect or disable the VIA AC'97 Audio.

The choices: Auto; Disabled

### VIA-3043 OnChip LAN

This item is to enable/disable the VIA onchip LAN interface.

The choices: Enabled; Disabled

### Onboard LAN boot ROM

This item is to enable/disable the onboard LAN boot ROM.

The choices: Enabled; Disabled

# OnChip USB Controller

To select the USB ports supported by Onchip USB Controller.

The choices: All Enabled; All Disabled;

1&2 USB Ports; 1&3 USB Ports; 2 & 3 USB ports;

1 USB Port; 2 USB ports; 3 USB ports

### USB 2.0 Controller

This item is to enable/disable the USB 2.0 controller.

The choices: Enabled; Disabled

### USB Device Function

This item is to enable/disable the USB device function..

The choices: Enabled; Disabled

# USB Keyboard / Mouse Support

To enable/disable the USB Keyboard/Mouse function..

The choices: Enabled; Disabled

► Super IO Device
Press Enter on this item to open the Sub-menu as shown below:

# Phoenix - AwardBIOS CMOS Setup Utility Super I/O Device

| Onboard FDC Controller  | Enabled   | Item He |
|-------------------------|-----------|---------|
| Onboard Serial Port 1   | 3F8/IRQ4  |         |
| Onboard Serial Port 2   | 2F8/IRQ3  |         |
| UART Mode Select        | Normal    |         |
| x RxD, TxD Active       | Hi, Lo    |         |
| x IR Transmission Delay | Enabled   |         |
| x UR2 Duplex Mode       | Half      |         |
| x Use IR Pins           | IR-Rx2Tx2 |         |
| Onboard Parallel Port   | 378/IRQ7  |         |
| Parallel Port Mode      | ECP       |         |
| x EPP Mode Select       | EPP1.7    |         |
| ECP Mode Use DMA        | 3         |         |
| CIR Port Address        | Disabled  |         |
| x CIR Port IRO          | 11        |         |

←→↑↓: Move Enter:Select +/-/PU/PD:Value F10:Save ESC:Exit F1:General Help F5:Previous Values F6:Fail-Safe Defaults F7:Optimized Defaults

## Onboard FDC Controller

The choices: Enabled; Disbled

## Onboard Serial Port 1/2

Select an address and corresponding interrupt for the first and second serial ports.

The Choices: Auto; 3F8/IRQ4; 2F8/IRQ3; 3E8/IRQ4; 2E8/ IRQ3; Disabled.

### **UART Mode Select**

This item allows you to select which Infra Red(IR) function of the onboard I/O chip you wish to use.

The Choices: Normal(default), IrDA, ASKIR.

### RxD. TxD Active

This item allows you to select the high /Low status of the RxD, TxD Active mode.

The Choices: Hi, Lo; Lo, Hi; Lo, Lo; Hi, Hi

### IR Transmission delay

This item allows you to enable / disable the IR Transmission Delay function.

The Choices: Enabled; Disabled

### **UR2** Duplex Mode

This item allows you to select which Infra Red(IR) function of the onboard I/O chip you wish to use.

The Choices: Half; Full.

### Use IR Pins

This item allows you to select the IR Pins.

The Choices: IR-Rx2Tx2; RxD2, TxD2

### Onboard Parallel Port

This item allows you to select the Onboard Parallel Port . The Choices: 378/IRQ7; 278/IRQ5; 3BC/IRQ7; Disabled

### Parallel Port Mode

The choices are for Parallel Port Mode select:

SPP: Using Parallel port as Standard Parallel Port;

EPP: Using Parallel port as Enhanced Parallel Port;

ECP: Using Parallel port as ExtendedCapabilites Port;

ECP+EPP: Using Parallel port as ECP+EPP mode;

Normal: Normal Parallel port mode

**EPP Mode Select** 

The Choices: EPP1.7; EPP1.9

ECP Mode Use DMA

The Choices: 3, 1.

CIR Port Address

The choices are for setting CIR Port Address:

The choices: Disabled; 3F8; 2F8; 3E8; 2E8

CIR Port IRQ

The choices are for setting CIR Port IRQ if CIR port is not

disabled:

The choicws: 11: 5

**Init Display First** 

Use this item to select the initial Display as the first display.

The choices: PCI Slot; AGP

# 4.7. Power Management Setup

# Phoenix - AwardBIOS CMOS Setup Utility Power Management Setup

| ACPI Function               | Enabled        | Item Help |
|-----------------------------|----------------|-----------|
| Power Management Option     | User Define    |           |
| HDD Power Down              | Disabled       |           |
| Suspend Mode                | Disabled       |           |
| Video Off Option            | Suspend -> Off |           |
| Video Off Method            | V/H SYNC+Blank |           |
| Modem Use IRQ               | 3              |           |
| Soft-off by PWR-BTTN        | Instant-off    |           |
| ► IRQ/Event Activity Detect | Press Enter    |           |
|                             |                |           |
|                             |                |           |
|                             |                |           |
|                             |                |           |
|                             |                |           |
|                             |                |           |
|                             |                |           |

←→↑↓: Move Enter:Select +/-/PU/PD:Value F10:Save ESC:Exit F1:General Help F5:Previous Values F6:Fail-Safe Defaults F7:Optimized Defaults

### **ACPIFunction**

The choices are for enabling or disabling the Advanced Configuration and Power Management (ACPI).

# Power Management Option

The choices are for setting the Power management mode: User Define (default); Min Saving; Max Saving.

### **HDD Power Down**

The Choices are for enabling or disabling the HDD Power Down function.

Disabled(default); 1Min~15 Min in 1 minute stepping

### Suspend Mode

The Choices are for setting the length of suspend:

Disabled(default); 1Min~1hour.

### Video Off Option

This field determines when to activate the video off feature for monitor power management.

The Choices: Always on; Suspend->off

### Video Off Method

The choices are for determining the manner in which the monitor is blanked.

The choices:

V/H SYNC+Blank: Turn off the vertical and horizontal synchronization ports and write blanks to the video buffer.

Blank Screen: Writes blanks to the video buffer.

DPMS Support: Initial display power management signaling.

# Modem Use IRQ

This determines the IRQ, which can be applied in Modem use.

The choices: 3; 4; 5; 7; 9; 10; 11; NA

# Soft-Off by PWRBTN

Use this item to select the Soft-Off by Power Button mode.

The Choices: Instant-Off; Delay 4 Sec.

▶ IRQ/Event Activity Detect
Press Enter on this item to open the Sub-menu as shown below:

| PS/2 KB WakeUp Select    | PS/2 KB     | Item Hel |
|--------------------------|-------------|----------|
| Power On by PS/2 KB      | Disabled    |          |
| Power On by PS/2 MS      | Disabled    |          |
| USB Wakeup From S1       | Disabled    |          |
| Power On By PME          | Disabled    |          |
| Power On By WOL/ Ring    | Disabled    |          |
| RTC Alarm Resume         | Disabled    |          |
| X Date (of Month) Alarm  | 0           |          |
| X Time(hh:mm:ss) Alarm   | 0:0:0       |          |
| IRQs Activity Monitoring | Press Enter |          |
|                          |             |          |

←→↑↓: Move Enter:Select +/-/PU/PD:Value F10:Save ESC:Exit F1:General Help F5:Previous Values F6:Fail-Safe Defaults F7:Optimized Defaults

## PS/2 KB WakeUp Select

Use this item to select the PS/2 KB Wake up mode.

The choices: Hot Key; Password

# Power On by PS/2 KB

If PS2KB Wakeup is set to Hot Key, use this item to select Hot Key.

The choices: Ctrl+1~12; Disabled; Any Key; Wake; Power

### Power On by PS/2 MS

Use this item to enable / disable the PS2 Mouse Wake up.

The choices: Enabled; Disabled

### USB Wakeup From S1

Use this item to enable/disable the USB Wakeup From S1 function.

The choices: Enabled; Disabled

### Power On By PME

Use this item to enable/disable the Power On by PME function.

# Power On By WOL/Ring

Use this item to enable/disable the Power On by WOL/Ring function.

### RTC Alarm Resume

Use this item to enable/disable the RTC Alarm Resume function. Date: If RTC Alarm Resume is enabled, set the date with this item.

Time: If RTC Alarm Resume is enabled, set the time with this item.

### **▶IROs Activity Monitoring**

Press Enter on this item to open the Sub-menu as shown below:

# Phoenix - AwardBIOS CMOS Setup Utility VIA OnChip IDE Device

|                     |          | Item Help |
|---------------------|----------|-----------|
| Primary INTR        | On       |           |
| IRQ3 (COM 2)        | Enabled  |           |
| IRQ4 (COM 1)        | Enabled  |           |
| IRQ5 (LPT 2)        | Enabled  |           |
| IRQ6 (Floppy Disk)  | Disabled |           |
| IRQ7 (LPT 1)        | Enabled  |           |
| IRQ8 (RTC Alarm)    | Disabled |           |
| IRQ9 (IRQ2 Redir)   | Disabled |           |
| IRQ10 (Reserved)    | Disabled |           |
| IRQ11 (Reserved)    | Disabled |           |
| IRQ12 (PS/2 Mouse)  | Enabled  |           |
| IRQ13 (Coprocessor) | Enabled  |           |
| IRQ14 (Hard Disk)   | Enabled  |           |
| IRO15 (Reserved)    | Disabled |           |

←→↑J: Move Enter:Select +/-/PU/PD:Value F10:Save ESC:Exit F1:General Help F5:Previous Values F6:Fail-Safe Defaults F7:Optimized Defaults

# **Primary INTR**

Use this item to enable / disable the Primary Interrupt setup.

The choices: Enabled; Disabled

# IRQ3(COM2)

Use this item to enable / disable the IRQ3 for COM 2.

The choices: Enabled; Disabled

# IRQ4(COM1)

Use this item to enable / disable the IRQ4 for COM 1.

The choices: Enabled; Disabled

# IRQ5 (LPT2)

Use this item to enable / disable the IRQ5 for LPT 2.

The choices: Enabled; Disabled

# IRQ6 (Floppy Disk)

Use this item to enable / disable the IRQ6 for Floppy Disk.

The choices: Enabled; Disabled

### IRQ7(LPT1)

Use this item to enable / disable the IRQ7 for Floppy Disk.

The choices: Enabled; Disabled

### IRQ8(RTC Alarm)

Use this item to enable / disable the IRQ8 for RTC Alarm.

The choices: Enabled; Disabled

### IRQ9 (IRQ2 Redir)

Use this item to enable / disable the IRQ2 redirect.

The choices: Enabled; Disabled

### IRO10 (Reserved)

Use this item to enable / disable the reserved IRQ10.

The choices: Enabled; Disabled

### IRQ11 (Reserved)

Use this item to enable / disable the reserved IRQ11.

The choices: Enabled; Disabled

# IRQ12 (PS/2 Mouse)

Use this item to enable / disable the IRQ12 for PS/2 Mouse.

The choices: Enabled; Disabled

# IRQ13 (Coprocessor)

Use this item to enable / disable the IRQ13 for Coprocessor.

The choices: Enabled; Disabled

# IRQ14 (Hard Disk)

Use this item to enable / disable the IRQ14 for hard disk.

The choices: Enabled; Disabled

# IRQ15 (Reserved)

Use this item to enable / disable the reserved IRQ15.

The choices: Enabled; Disabled

# 4.8. PnP/PCI Configurations

This section describes configuration of the PCI bus system. PCI or Personal Computer Interconnect, is a system which allows I/O devices to operate at speeds nearing the speed of the CPU itself when communicating with the components on board. This section covers some very technical items and it is strongly recommended that only experienced users should make any changes to the default settings.

Phoenix - AwardBIOS CMOS Setup Utility
PnP/PCI Configurations

|                          |             | Item Help |
|--------------------------|-------------|-----------|
| Reset Configuration Data | Disabled    |           |
| Resources Controlled by  | Auto(ESCD)  |           |
| x IRQ Resources          | Press Enter |           |
| PCI/VGA Pallete Snoop    | Disabled    |           |
|                          |             |           |
|                          |             |           |
|                          |             |           |
|                          |             |           |
|                          |             |           |

←→↑↓: Move Enter:Select +/-/PU/PD:Value F10:Save ESC:Exit F1:General Help F5:Previous Values F6:Fail-Safe Defaults F7:Optimized Defaults

### **Reset Configuration Data**

The system BIOS supports the PnP feature so the system needs to record which resource is assigned and proceeds to get rid of resource conflict. Every peripheral device has a node, which is called ESCD (Extended System Configuration Data. This node records which resources are assigned to it. If Disabled (Default) is chosen, the system ESCD will update only when the new configuration varies from the last one. If Enabled is chosen, the system is forced to update ESCDs and then is automatically reset to the "Disabled" mode.

### Resources Controlled By

By Choosing "Auto(ESCD)", the system BIOS will detect the system resources and automatically assign the relative IRQ and DMA channel for each peripheral. By choosing "Manual", the user will need to assign IRQ & DMA for add-on cards. Be sure that no IRQ/DMA and I/O port conflict exists.

### X IRQ Resources:

Press Enter to configure the following Submenus

### **IRO Resources**

| IRQ-3 assigned to<br>IRQ-4 assigned to<br>IRQ-5 assigned to<br>IRO-7 assigned to                          | : PCI Device<br>: PCI Device<br>: PCI Device<br>: PCI Device                 | Item Help |
|----------------------------------------------------------------------------------------------------|------------------------------------------------------------------------------|-----------|
| IRQ-9 assigned to<br>IRQ-10 assigned to<br>IRQ-11 assigned to<br>IRQ-12 assigned to<br>IRQ-14 assigned to | : PCI Device<br>: PCI Device<br>: PCI Device<br>: PCI Device<br>: PCI Device |           |
| IRQ-14 assigned to IRQ-15 assigned to                                                                     | : PCI Device                                                                 |           |

 $\longleftrightarrow \uparrow \downarrow : \text{Move} \quad \begin{array}{lll} \text{Enter:Select} \quad +\text{/-/PU/PD:Value} \quad \text{F10:Save} \quad \text{ESC:Exit} \quad \text{F1:General Help} \\ \text{F5:Previous Values} \quad \text{F6:Fail-Safe Defaults} \quad \text{F7:Optimized Defaults} \end{array}$ 

### **IRQ** Resources

When resources are controlled manually, assign each system interrupt a type, depending on the type of device using the interrupt.

## PCI/VGA Palette Snoop

Choose Disabled or Enabled. Some graphic controllers which are not VGA compatible take the output from a VGA controller and map it to their display as a way to provide boot information and VGA compatibility.

However, the color information coming from the VGA controller is drawn from the palette table inside the VGA controller to generate the proper colors, and the graphic controller needs to know what is in the palette of the VGA controller. To do this, the non-VGA graphic controller watches for the write access to the VGA palette and registers the snoop data. In PCI based systems, the Write Access to the palette will not show up on the ISA bus if the PCI VGA controller responds to the Write.

In this case, the PCI VGA controller should not respond to the Write, it should only snoop the data and permit the access to be forwarded to the ISA bus. The non-VGA ISA graphi controller can then snoop the data on the ISA bus. Unless you have the above situation, you should disable this option.

The choices: Disabled (default); Enabled

# 4.9. PC Health Status

# Phoenix - AwardBIOS CMOS Setup Utility PC Health Status

| Smart Fan1 Temperature | Disabled | Item Help |
|------------------------|----------|-----------|
| x Fan1 Tolerance Value | 5        |           |
| Smart Fan2 Temperature | Disabled |           |
| x Fan2 Tolerance Value | 5        |           |
| System Temperature     | ( )      |           |
| CPU Temperature        | ( )      |           |
| CPUFAN 1 Speed         | ( )      |           |
| SYSFAN 1 Speed         | ( )      |           |
| Vcore                  | ( )      |           |
| Vcc 3.3V               | ( )      |           |
| Vcc 5.0V               | ( )      |           |
| Vcc 12.V               | ( )      |           |
| Vbat                   | ( )      |           |
| Vsb 5.0V               | ( )      |           |
|                        | ` '      |           |
|                        |          |           |
|                        |          |           |
|                        |          |           |
|                        |          |           |

←→↑↓: Move Enter:Select +/-/PU/PD:Value F10:Save ESC:Exit F1:General Help F5:Previous Values F6:Fail-Safe Defaults F7:Optimized Defaults

### **Smart Fan1 Temperature**

To disable or set up the Smart Fan1/2 Temperature. The choices: Disabled; 30°C/86°F; 35°C/95°F; 40°C/104°F

## **Smart Fan2 Temperature**

To disable or set up the Smart Fan1/2 Temperature. The choices: Disabled; 30°C/86°F; 35°C/95°F; 40°C/104°F

### Fan1/2 Tolerance value

This item is to disable or set up the Fan1/2 telerance value. The choices: Disabled; Min = 1; Max = 5 (key in Dec. number)

# System/CPU Temp

This item shows the current System/CPU temperature.

# CPUFAN1/SYSFAN1 Speed

This item shows the CPU/System fan speed running on board.

### Vcc 3.3V/5.0V/12V/Vbat/Vsb 5.0

These items show the respective voltage running on board.

# 4.10. Frequency/Voltage Control

## Phoenix - AwardBIOS CMOS Setup Utility Frequency/Voltage Control

| Auto Detect PCI Clock<br>Spread Spectrum | Enabled<br>Disabled | Item Help |
|------------------------------------------|---------------------|-----------|
| CPU Clock                                | 100MHz              |           |
| AGP Voltage Regulator                    | 1.5V                |           |
| DDR Voltage Regulator                    | 2.5V                |           |
|                                          |                     |           |
|                                          |                     |           |
|                                          |                     |           |
|                                          |                     |           |
|                                          |                     |           |

←→↑↓: Move Enter:Select +/-/PU/PD:Value F10:Save ESC:Exit F1:General Help F5:Previous Values F6:Fail-Safe Defaults F7:Optimized Defaults

### Auto Detect PCI CLK

This item allows you to enable/disable auto detect PCI CLOCK.

The Choices: Disabled; Enabled

# Spread Spectrum

Allows you to enable / disable the Spread Spectrum function.

The Choices: Disabled; Enabled

### CPU Clock

Allows you to set the CPU Clock.

The Choices: Min = 100; Max = 233 (To key in the Dec. number)

# **AGP Voltage Regulator**

Allows you to set the CPU clock for next boot..

The Choices: 1.5V; 1.6V; 1.7V; 1.8V

# **DDR Voltage Regulator**

Allows you to set the DDR voltage.

The Choices: 2.5V; 2.6V; 2.7V; 2.8V

# 4.11. Load Fail-Safe Defaults

When you press <Enter> on this item, you get a confirmation dialog box with a message similar to below:

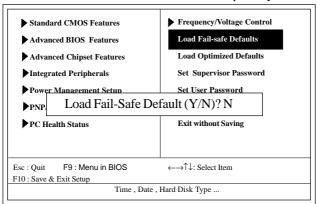

Phoenix - AwardBIOS CMOS Setup Utility

Pressing 'Y' loads the default values that are factory settings for optimal performance of system operations.

# 4.12. Load Optimized Defaults

When you press <Enter> on this item, you get a confirmation dialog box with a message similar to:

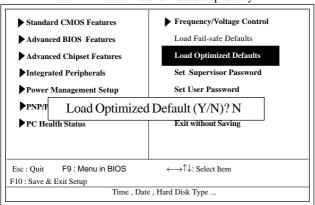

Phoenix - AwardBIOS CMOS Setup Utility

Pressing 'Y' loads the default values that are factory settings for optimal performance of system operations.

# 4.13. Set Supervisor / User Password

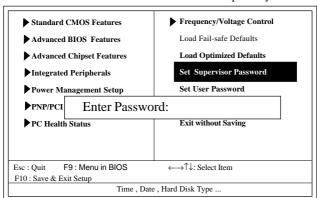

Phoenix - AwardBIOS CMOS Setup Utility

When you select this function, the following message will appear at the center of the screen to assist you in creating a password.

# Enter Password (for Supervisor/User)

Type a password, up to eight characters, and press <Enter>. The password you type now will clear any previously entered password from CMOS memory. You will be asked to confirm the password. Type the password again and press <Enter>. You may also press <ESC> to abort the selection and not enter a password. To disable the password, just press <Enter> when you are prompted to enter a password. A message will confirm that you wish to disable the password. Once the password is disabled, the system will boot without asking user to enter a password.

# Password for System or BIOS Setup

If you select "System" at the Security Option of BIOS Features Setup Menu, you will be prompted for the password every time when the system is rebooted, or any time when you try to enter Setup. If you select "Setup" at the Security Option of BIOS Features Setup Menu, you will be prompted only when you try to enter Setup.

# 4.14. Save & Exit Setup

Phoenix - AwardBIOS CMOS Setup Utility

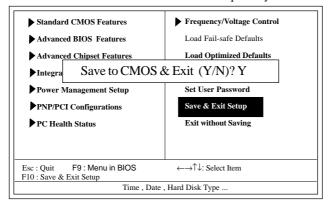

Typing "Y" will quit the Setup Utility and save the user setup value to RTC CMOS RAM.

Typing "N" will return to the Setup Utility.

# 4.15. Exit Without Saving

Phoenix - AwardBIOS CMOS Setup Utility

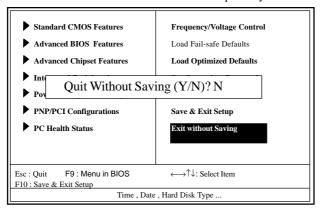

Typing "Y" will quit the Setup Utility without saving to RTC CMOS RAM.

Typing "N" will return to the Setup Utility.